# Universidad Siglo 21

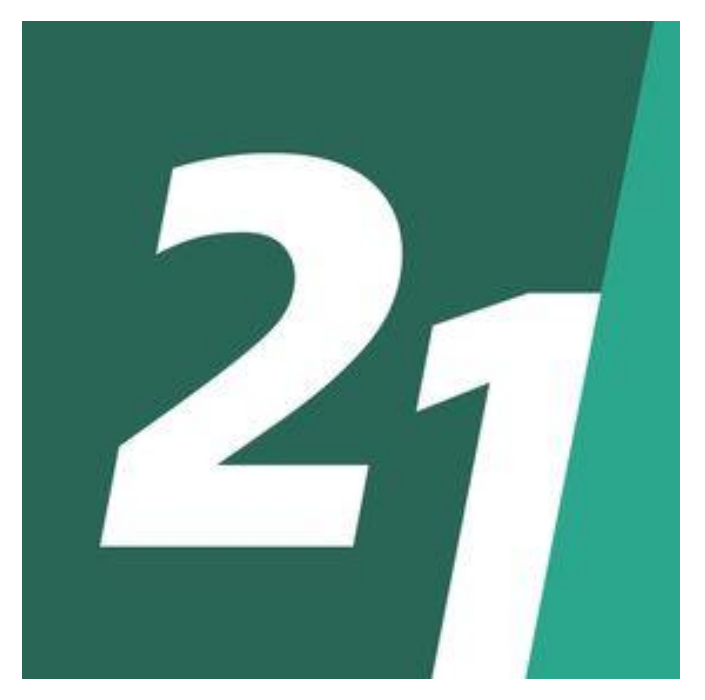

Licenciatura en Informática

# Aplicación móvil para el reconocimiento e identificación

## sonora de objetos en tiempo real

Matias Nahuel Zanetti

VINF06660

#### **Resumen**

Actualmente, las personas que poseen alguna discapacidad visual, enfrentan todo tipo de retos al momento de identificar objetos que forman parte de su vida cotidiana. Mediante la observación, se pudo visibilizar que la mayoría de los artículos que se encuentran en el mercado, no poseen la correspondiente identificación en braille, la cual, podría brindar una breve reseña sobre qué tipo de elemento es el que se encuentra en análisis. Es por eso, que el siguiente proyecto busca brindar una solución a personas que padecen esta dificultad, ayudando a las mismas, a recibir la información en forma de dictado, mediante la utilización de un dispositivo móvil.

La aplicación desarrollada en este proyecto, está pensada para que se pueda reconocer toda clase de productos, sin la necesidad de solicitar asistencia, lo que busca mejorar la calidad de vida de las personas, como así también, su independencia y autosuficiencia, con el objetivo de crear un mundo más inclusivo.

Palabras clave: discapacidad visual, identificación de productos, aplicación móvil.

#### **Abstract**

Currently, people with visual impairment face all kinds of challenges when identifying objects that are part of their daily lives. Through observation, it could be seen that most of the items found in the market do not have the corresponding identification in Braille, which could provide a brief overview of what type of item is under analysis. That is why the following project seeks to provide a solution to people who suffer from this difficulty, helping them to receive information in the form of dictation, through the use of a mobile device.

The application developed in this project is designed to recognize all kinds of products without the need to request assistance, which seeks to improve the quality of life of people, as well as their independence and self-sufficiency, with the aim of creating a more inclusive world.

Keywords: vision impairment, product identification, mobile application.

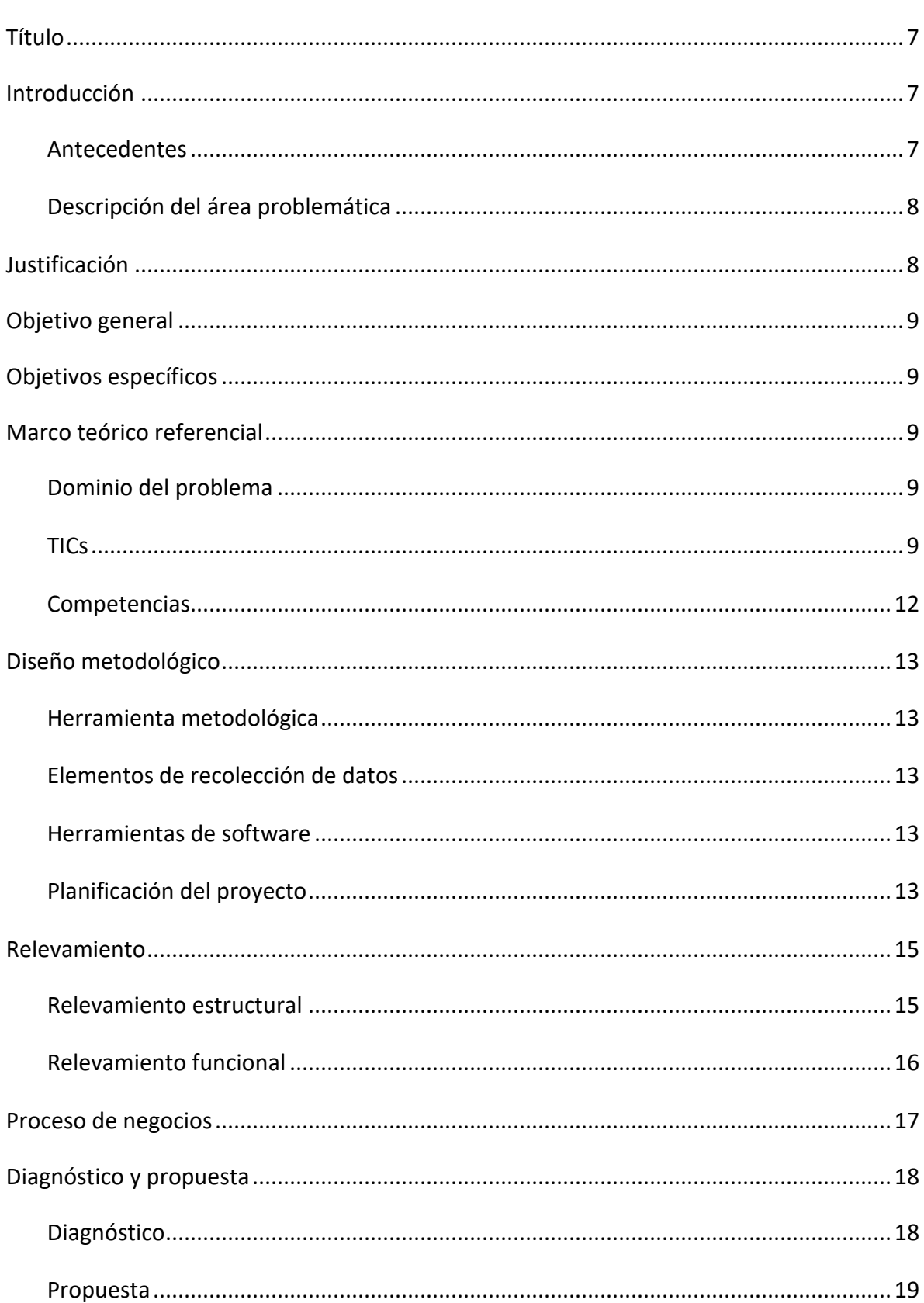

# Índice

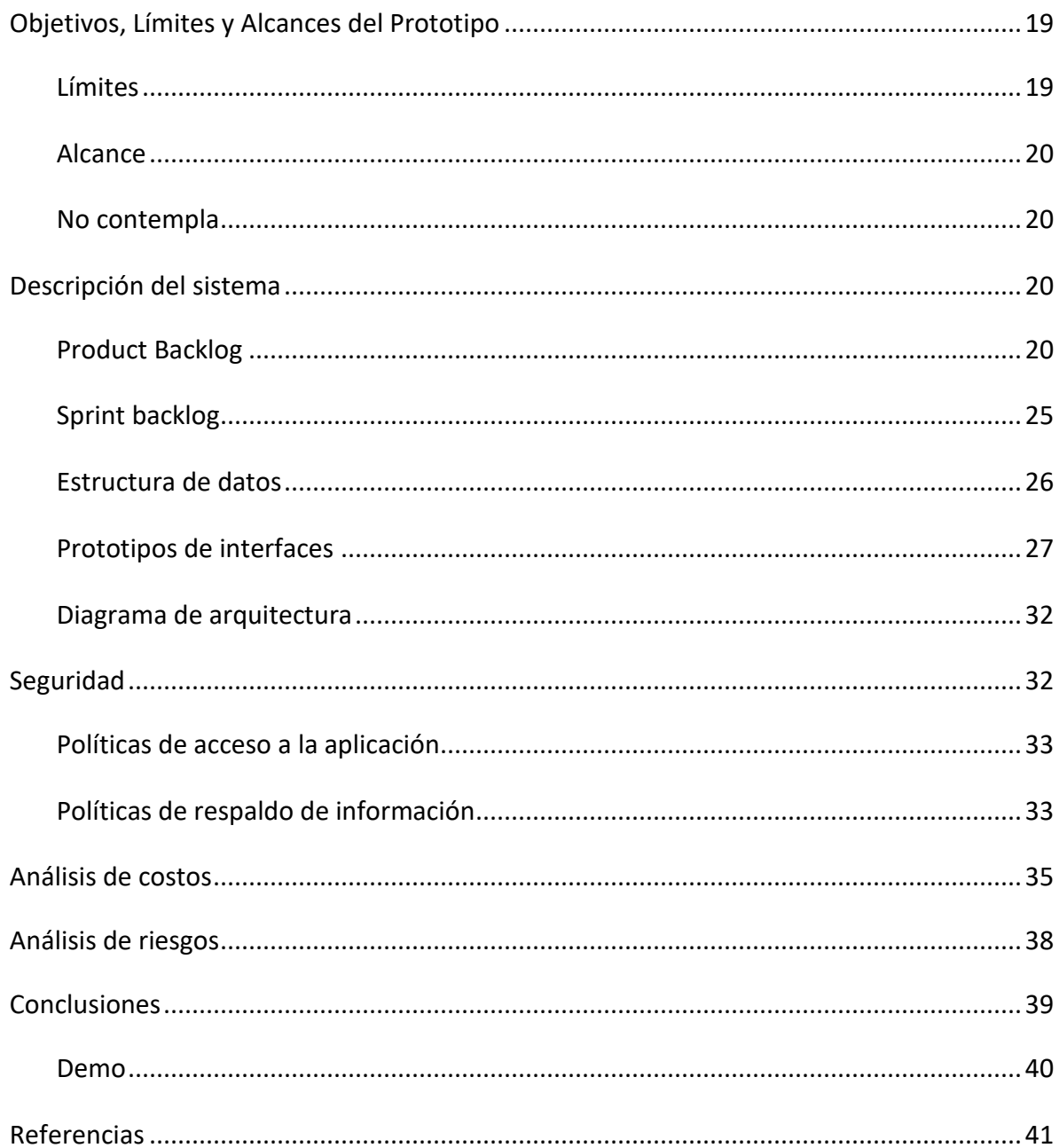

## Índice de Ilustraciones

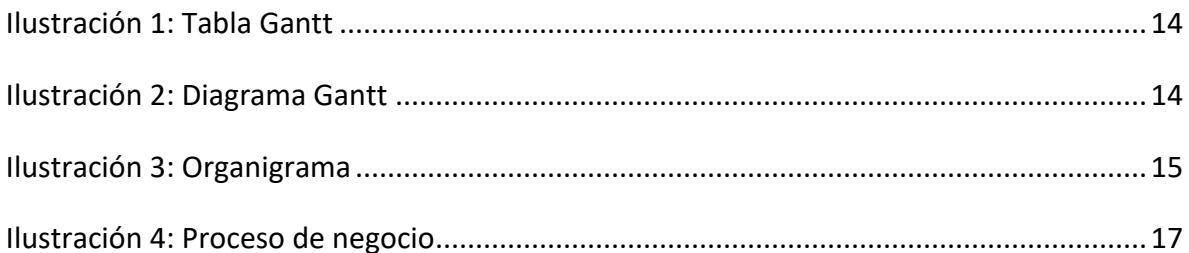

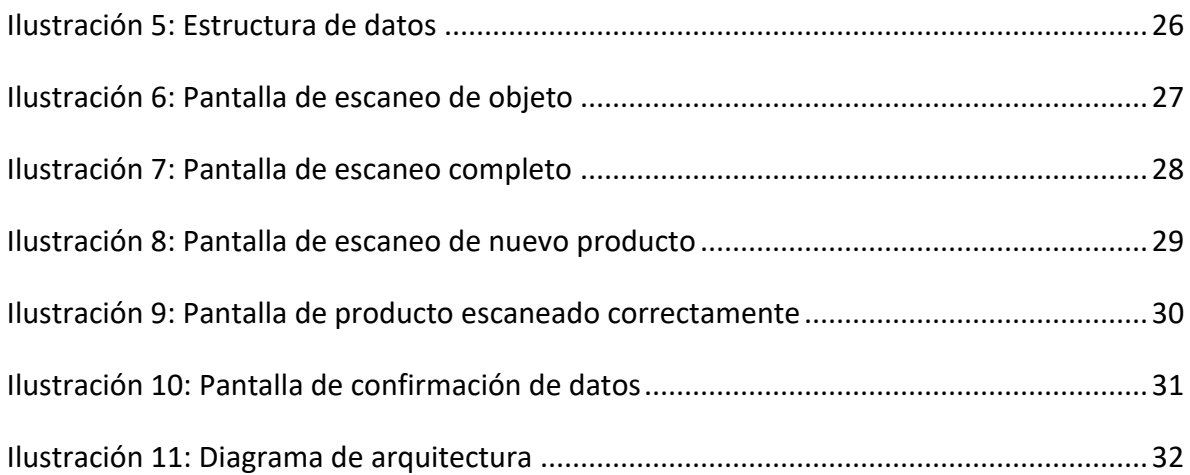

## Índice de Tablas

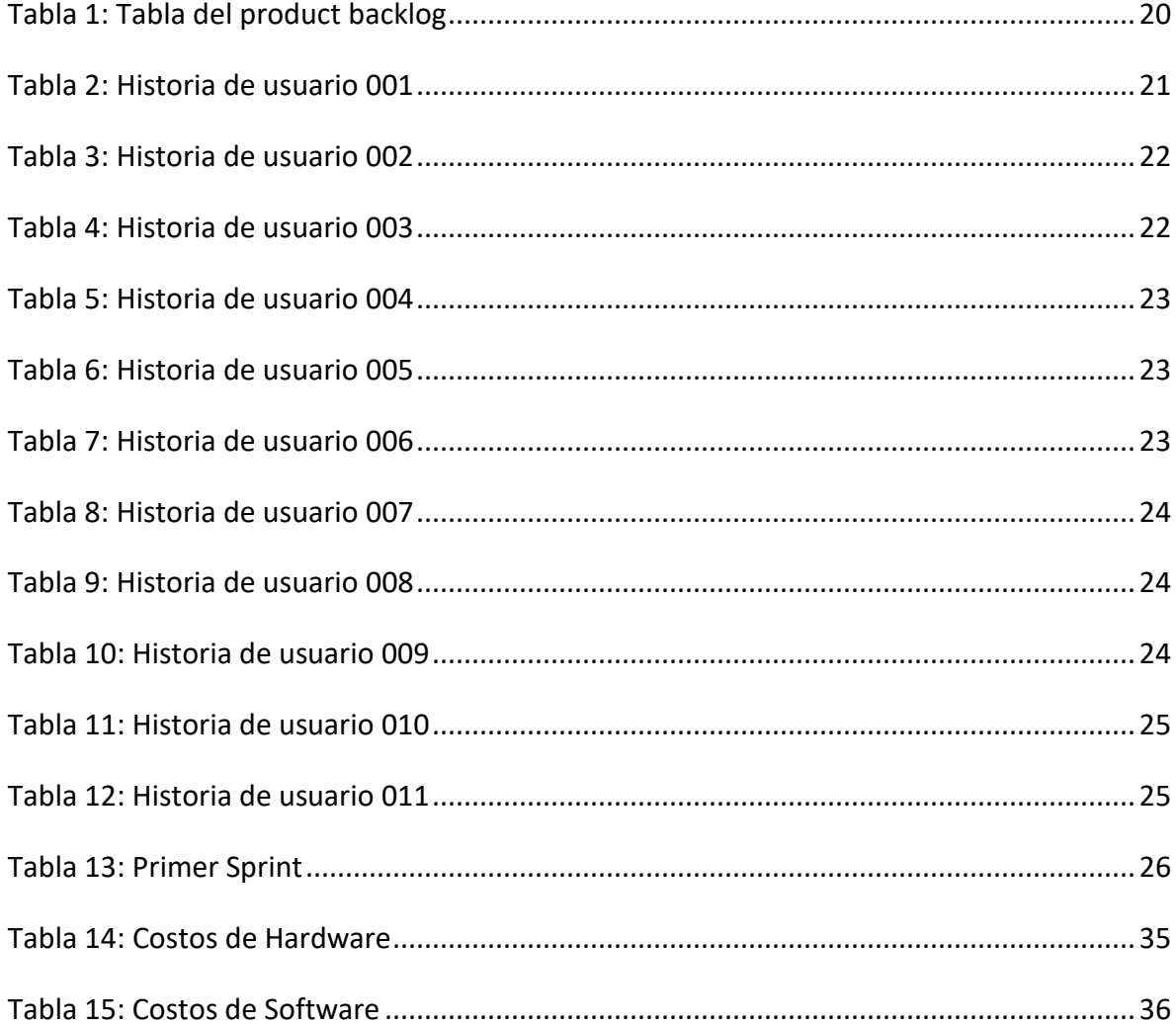

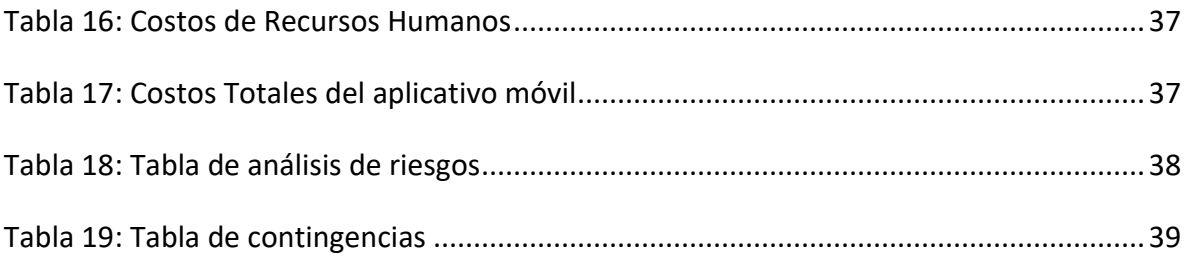

#### **Título**

<span id="page-7-0"></span>Aplicación móvil para el reconocimiento e identificación sonora de objetos en tiempo real.

## **Introducción**

<span id="page-7-1"></span>Según el Estudio Nacional sobre el Perfil de las Personas con Discapacidad realizado por Instituto Nacional de Estadísticas y Censos (Indec), aproximadamente 900 mil personas poseen algún grado de discapacidad visual (Télam, 2019). Este número representa el 10 por ciento de la población argentina actual. Aquellas personas que hoy en día padecen de alguna de estas dificultades, se encuentran constantemente con problemas al momento de reconocer o identificar cada objeto que tienen a su alrededor. Es por eso, que este proyecto tiene como finalidad, satisfacer esa necesidad de identificar productos, sin tener la obligación de solicitar asistencia a otra persona. Tener información descriptiva de cada objeto, de tal manera, que la gente no vidente o con visión reducida pueda interpretar, es lo que impulso a crear una aplicación móvil, la cual pueda brindar información precisa de productos, usando como único medio, su propio dispositivo móvil.

#### <span id="page-7-2"></span>*Antecedentes*

Según la Organización mundial de la salud "La discapacidad visual puede limitar a las personas en la realización de tareas cotidianas y afectar su calidad de vida, así como sus posibilidades de interacción con el mundo circundante" (Organización Mundial de la Salud, 2014).

En la actualidad son muy pocos los productos que tienen sus características escritas en sistema braille para el entendimiento de las personas con discapacidad visual, pero también una realidad importante es que no todas las personas que presentan problemas en la visión, saben leer braille. En marzo de 2018 la cámara de Diputados de la Provincia de Buenos Aires convirtió en ley, un proyecto que obliga a los laboratorios a incluir la denominación del producto, su nombre genérico y su vencimiento en braille (Télam, 2018). Sin embargo, esta normativa deja fuera a la mayoría de los productos que podemos encontrar en nuestra vida cotidiana.

7

#### <span id="page-8-0"></span>*Descripción del área problemática*

A las personas que tienen alguna discapacidad visual se les dificulta identificar las características o propiedades de los distintos productos que tienen a su alrededor, ya sea, por color, marca o contenido. Esta información, que no puede ser determinada mediante el tacto, muchas veces es el origen de múltiples errores a la hora de elegir un producto. Es por eso que muchas de estas personas deben recurrir a un tercero para poder obtenerla. Son muy pocos los productos que tienen esa información impresa en braille, pero, un dato que no es menor, es que el sistema braille muchas veces es acotado, ya que requiere de mucho espacio físico. "Los textos en braille ocupan más espacio que en tinta, más o menos al triple de su extensión en papel" (Universidad de Valencia, 2018). Por esta razón, algunos productos que tienen sus características escritas de esta manera, no suelen tener mucha información útil, ya sea por una limitación de espacio o por el tamaño del producto en sí.

## **Justificación**

<span id="page-8-1"></span>Considerando las problemáticas anteriormente mencionadas, la aplicación está pensada para brindar ayuda a aquellas personas con discapacidad visual que requieren tener información de los productos que no se encuentran rotulados en braille, sin tener que pedir ayuda a otras personas para poder sentirse independientes. Hoy en día, la mayoría de los productos de nuestra vida cotidiana no se fabrican pensando en la gente que tiene algún tipo de deficiencia visual.

Un caso de ejemplo son los productos de tipo alimenticio, los cuales tienen los mismos embalajes, pero con distintos contenidos. Es por eso que la aplicación está diseñada para romper esa barrera que se les presenta a estas personas constantemente. Tener una aplicación, la cual pueda describir un producto u objeto con solo apuntarlo con la cámara, es una solución que abre muchos caminos para la autosuficiencia de las personas.

Es importante destacar, que actualmente los dispositivos móviles forman parte de nuestra vida. Es por eso, que esta solución está orientada a mejorar la calidad de vida de las personas, como así también ayudar a la concientización sobre la inclusión de las personas con capacidades diferentes.

8

## **Objetivo general**

<span id="page-9-0"></span>Diseñar y desarrollar una aplicación móvil, la cual mediante un dictado de voz emita la información sobre de los objetos que se encuentran enfocados por la cámara de video.

## **Objetivos específicos**

- <span id="page-9-1"></span> $\checkmark$  Recoger datos e información sobre los objetos y productos para proporcionárselo a la base de datos.
- $\checkmark$  Reconocer patrones en imágenes obtenidas por la cámara de video en tiempo real.
- $\checkmark$  Distinguir similitudes entre imágenes mediante algoritmos de procesamiento y reconocimiento de imágenes.
- <span id="page-9-2"></span> $\checkmark$  Proveer una respuesta mediante un dictado de voz.

## **Marco teórico referencial**

#### <span id="page-9-3"></span>*Dominio del problema*

La discapacidad visual se define como la dificultad que presentan algunas personas para participar en actividades propias de la vida cotidiana, que surge como consecuencia de la interacción entre una dificultad específica relacionada con una disminución o pérdida de las funciones visuales y las barreras presentes en el contexto en que desenvuelve la persona. (Ministerio de Educación de Chile, 2007)

Otra temática a abordar es la falta de productos que posean una correcta identificación. "La falta de etiquetado en braille de los productos genera una dificultad enorme, limita la autonomía de las personas ciegas, generando confusiones desagradables e incluso peligrosas, por intolerancias, por ejemplo. Además, la falta de autonomía produce inseguridad y estrés". [\(Camarero,](https://www.alimente.elconfidencial.com/autores/ana-camarero-2044/) 2019)

<span id="page-9-4"></span>*TICs*

A continuación, se detalla las tecnologías de información consideradas en el presente proyecto.

Para la interfaz de usuario, el lenguaje utilizado es JavaScript. "Técnicamente, JavaScript es un lenguaje de programación interpretado, por lo que no es necesario compilar los programas para ejecutarlos. En otras palabras, los programas escritos con JavaScript se pueden probar directamente en cualquier navegador sin necesidad de procesos intermedios" (J. Eguiluz, s.f.).

Para construir el entorno del front-end se decidió por vue.js.

Vue (pronunciado /vjuː/, como view) es un framework progresivo para construir interfaces de usuario. A diferencia de otros frameworks monolíticos, Vue está diseñado desde cero para ser utilizado incrementalmente. La librería central está enfocada solo en la capa de visualización, y es fácil de utilizar e integrar con otras librerías o proyectos existentes. (Vue.js, s.f.)

Para la creación de la aplicación móvil, se utilizó NativeScript. Este entorno de desarrollo, facilita la portabilidad entre los distintos sistemas operativos móviles, con la ventaja de poder desarrollar aplicaciones, tanto para Android como para IOS, sin la necesidad de usar sus entornos nativos.

Según su sitio oficial, "NativeScript es un framework open source destinado al desarrollo de aplicaciones móviles nativas utilizando JavaScript" (NativeScript-Vue, s.f.).

Dentro de esta herramienta existe una extensión llamada NativeScript-Vue, la cual permite el nexo entre Vue.js y NativeScript. "NativeScript-Vue es un plugin de NativeScript que nos permite crear aplicaciones móviles nativas utilizando Vue.js" (NativeScript-Vue, s.f.).

Para la interacción entre la aplicación móvil y el back-end, se empleó una arquitectura orientada en microservicios.

> Con los microservicios, las aplicaciones se dividen en sus elementos más pequeños e independientes entre sí. A diferencia del enfoque tradicional y monolítico de las aplicaciones, en el que todo se compila en una sola pieza,

> > 10

los microservicios son elementos independientes que funcionan en conjunto para llevar a cabo las mismas tareas. Cada uno de esos elementos o procesos es un microservicio. Este enfoque de desarrollo de software valora el nivel de detalle, la sencillez y la capacidad para [compartir un proceso similar en](https://www.redhat.com/es/topics/integration)  [varias aplicaciones.](https://www.redhat.com/es/topics/integration) (RedHat, s.f.)

Para lograr la arquitectura antes mencionada, se recurrió el framework de java, SpringBoot. Este, nos brinda una infraestructura dinámica y ligera, para poder crear nuestros servicios web. Además, posee un conjunto de herramientas, las cuales tienen como objetivo simplificar las configuraciones de todo el entorno de desarrollo, como así también, optimizar todo el modelo de despliegue de las aplicaciones. Es por eso, que una de las particularidades que nos brinda, es configurar una aplicación Java, fácil y rápido.

Esta plataforma usa como lenguaje base, Java, que según su página oficial:

Java es un lenguaje de programación y una plataforma informática comercializada por primera vez en 1995 por Sun Microsystems. Hay muchas aplicaciones y sitios web que no funcionarán a menos que tenga Java instalado y cada día se crean más. Java es rápido, seguro y fiable. Desde portátiles hasta centros de datos, desde consolas para juegos hasta súper computadoras, desde teléfonos móviles hasta Internet, Java está en todas partes. (Java, s.f.)

En cuanto a materia de base de datos se decidió por MongoDB. De acuerdo a su sitio oficial, "MongoDB es una base de datos distribuida, basada en documentos y de uso general que ha sido diseñada para desarrolladores de aplicaciones modernas" (MongoDB, s.f.). En las bases de datos documentales sus datos se almacenan en documentos y no en columnas o filas como el modelo de tablas convencional.

En cuanto a plataforma de computación en la nube, se optó por Amazon Web Services(AWS). Según su página web oficial, AWS cuenta con una gran cantidad de servicios y características, que abarca desde tecnologías de infraestructura hasta inteligencia artificial. Además, cuenta con sistemas de almacenamiento y base de datos, lo cual lo hace un uno de los proveedores de la nube más completos (Amazon Web Services [AWS], s.f.).

11

#### <span id="page-12-0"></span>*Competencias*

En el mercado existen pocas aplicaciones que pueden ejercer como competencia a este diseño, las cuales se detallan a continuación.

Envision AI es una aplicación móvil que incentiva a las personas ciegas y con visión disminuida a ser más independientes, hablándoles sobre el mundo visual que los rodea (Envision, s.f.). En general, esta aplicación mediante inteligencia artificial, traduce en formato audio las imágenes obtenidas por la cámara de video. Cabe destacar que este sistema posee una licencia paga y se encuentra disponible para las plataformas iOS y Android.

Otra aplicación que obtiene el mismo resultado, pero con un método distinto método es Be My Eyes,

> Be My Eyes se creó para ayudar a personas ciegas o con problemas de visión. La aplicación está compuesta por una comunidad global de ciegos y personas con problemas de visión y voluntarios sin discapacidad visual. Be My Eyes toma el poder de la tecnología y la conexión humana para llevar vista a las personas con pérdida de visión. A través de una video llamada en directo, los voluntarios asisten a ciegos y personas con déficit de visión prestándoles ayuda visual para tareas como el reconocimiento de colores, comprobar si las luces están encendidas o preparar la cena. La aplicación es de uso gratuito y está disponible para iOS y Android. (Be My Eyes, s.f.)

Por otra parte, también se encuentra la aplicación TapTapSee. "TapTapSee es una aplicación para teléfono móvil diseñada específicamente para personas ciegas. La aplicación utiliza las funciones de cámara y el lector de pantallas del dispositivo para fotografiar objetos e identificarlos en voz alta para el usuario" (Orientatech, 2020). Una de las principales desventajas de esta esta aplicación es que solo analiza las imágenes, y no brinda información sobre un entorno en tiempo real.

## **Diseño metodológico**

#### <span id="page-13-1"></span><span id="page-13-0"></span>*Herramienta metodológica*

En el presente desarrollo se optó por utilizar una metodología ágil mediante la utilización del proceso llamado Scrum. Este marco de trabajo se caracteriza por su flexibilidad y su fácil adaptación. Según La Guía de Scrum TM, los autores Ken Schwaber y Jeff Sutherland sostienen que

> Scrum es un marco de trabajo de procesos que ha sido usado para gestionar el desarrollo de productos complejos desde principios de los años 90. Scrum no es un proceso o una técnica para construir productos; en lugar de eso, es un marco de trabajo dentro del cual se pueden emplear varios procesos y técnicas. Scrum muestra la eficacia relativa de las prácticas de gestión de producto y las prácticas de desarrollo de modo que podamos mejorar. (Schwaber y Sutherland, 2016)

#### <span id="page-13-2"></span>*Elementos de recolección de datos*

Como herramienta de recolección de datos, se utilizó la observación de campo. Con esta información se pudo entender como la gente que tiene dificultades visuales, identifica los distintos productos de su entorno.

#### <span id="page-13-3"></span>*Herramientas de software*

Como IDE para el desarrollo en Java se utilizó [IntelliJ IDEA](https://www.jetbrains.com/es-es/idea/) Community, la cual es una versión limitada pero de licencia libre.

En cuanto al desarrollo orientado al usuario se utilizó Visual Studio Code, el cual trae incorporado muchas herramientas para el tratado de JavaScript y sus distintas librerías, tales como Vue.js y NativeScript.

Con respecto al software para el manejo de base de datos, se utilizó el software Compass, el cual es una interfaz de usuario sin licencia comercial, para el modelo de base de datos documentales MongoDB.

#### <span id="page-13-4"></span>*Planificación del proyecto*

A continuación, se exhibe la planificación de las distintas actividades necesarias para el desarrollo del proyecto mediante un diagrama de Gantt.

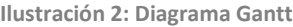

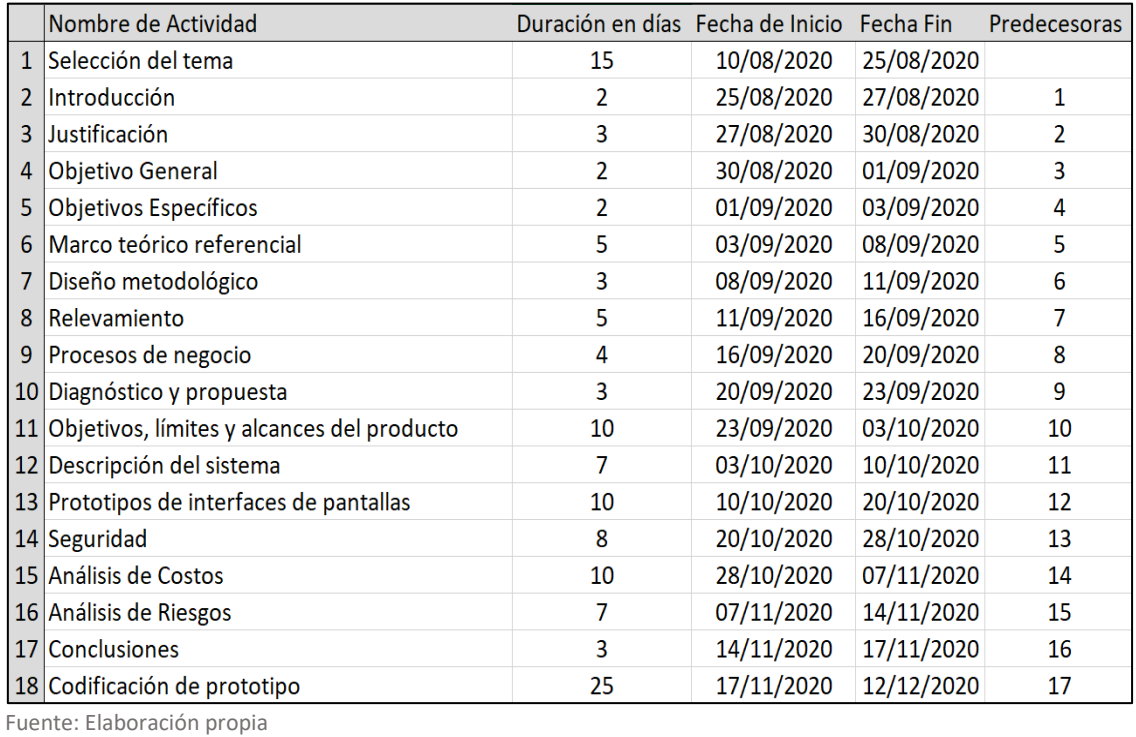

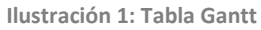

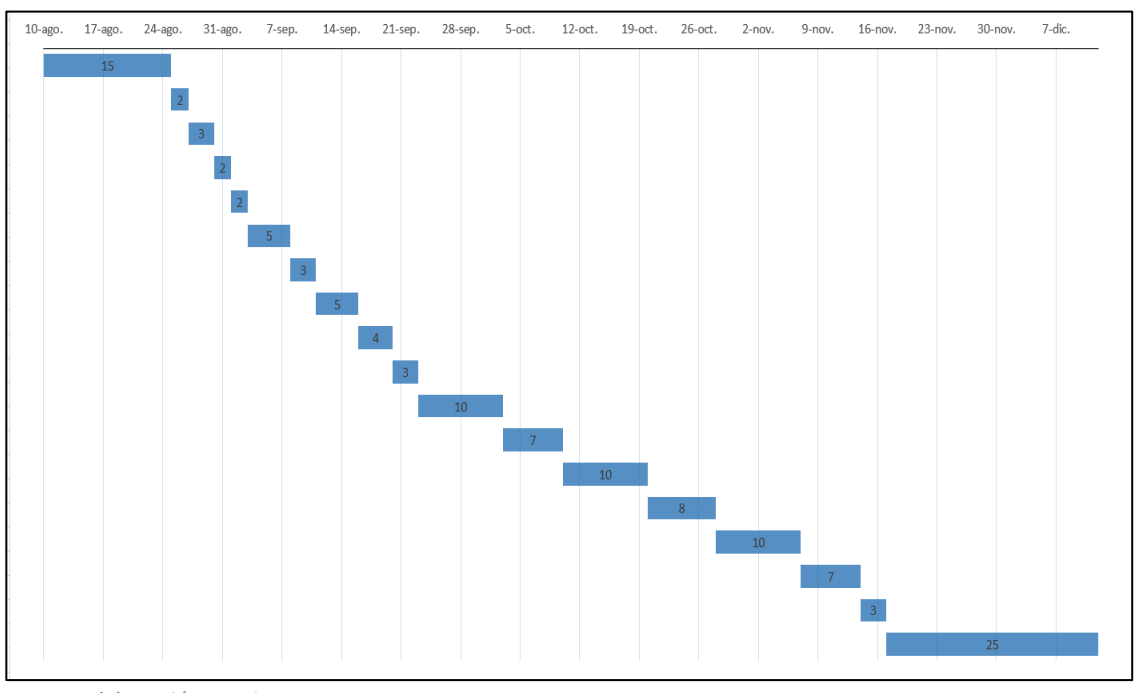

Fuente: Elaboración propia

## **Relevamiento**

<span id="page-15-0"></span>El siguiente relevamiento se llevará acabo sobre una empresa modelada, ya que la aplicación está diseñada para cada individuo y no a una organización en particular.

## <span id="page-15-1"></span>*Relevamiento estructural*

A continuación, se pasa a detallar la estructura interna de la empresa.

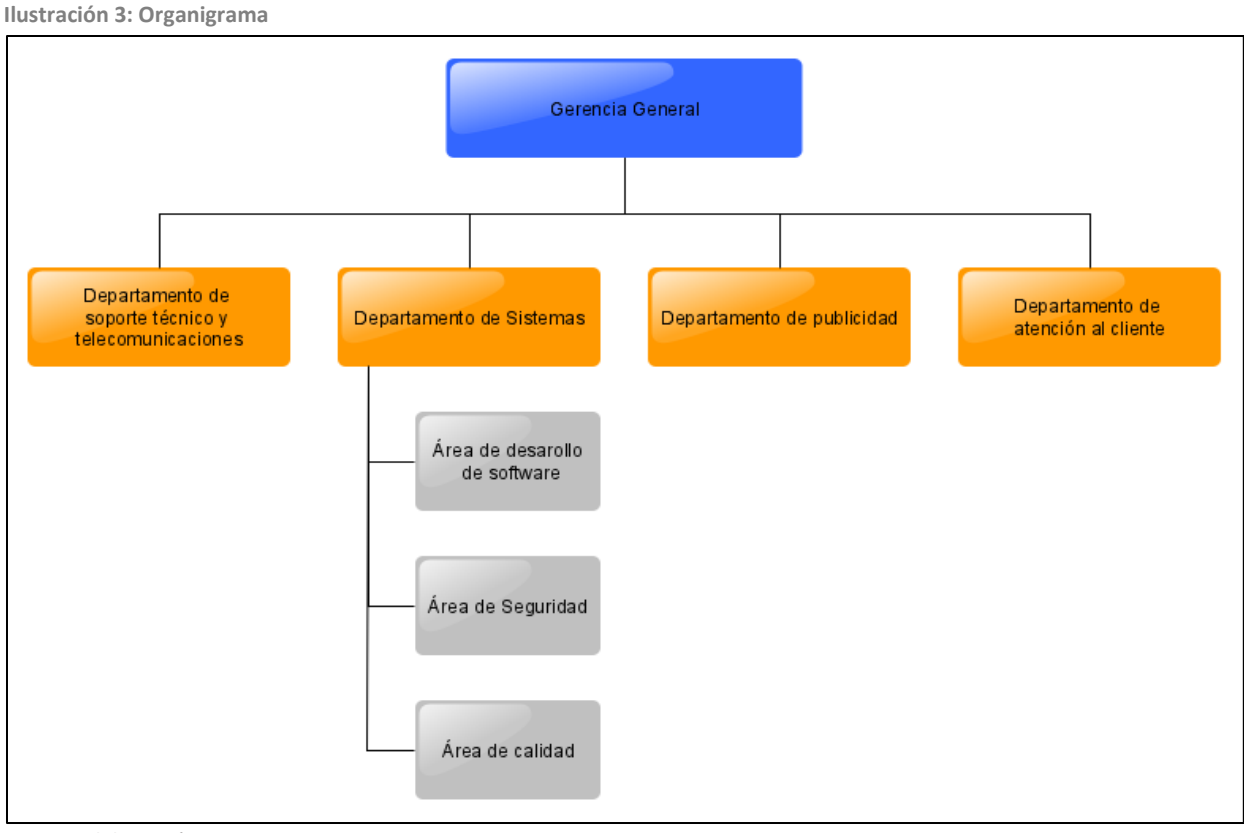

Fuente: Elaboración propia

Dirección General: Es la encargada de coordinar todas las actividades de la empresa, como así también definir los objetivos generales.

Departamento de soporte técnico y telecomunicaciones: Este departamento es el encargado de las comunicaciones tanto internas como externas.

Departamento de sistemas: Este departamento es el encargado de coordinar las distintas áreas de sistemas.

Departamento de publicidad: El objetivo de este departamento es diseñar y controlar las estrategias de publicidad.

Departamento de atención al cliente: gestiona el nexo entre la aplicación y los clientes. Es la encargada de brindar soporte e información a los usuarios finales con el fin de ayudar a resolver los distintos inconvenientes.

Área de desarrollo de software: Esta área es la encargada de desarrollar y mantener los sistemas informáticos.

Área de seguridad: garantiza la protección de los sistemas informáticos, con el objetivo de asegurar el correcto funcionamiento de los sistemas.

Área de calidad: Es la encargada de analizar y asegurar que el producto cumpla con los objetivos previamente planteados, y controlar que este se ajuste a los estándares de la empresa.

#### <span id="page-16-0"></span>*Relevamiento funcional*

El presente relevamiento está basado en el accionar de las personas que padecen alguna discapacidad visual, a la hora de identificar un producto.

Proceso: Identificación de objetos mediante el tacto.

- $\checkmark$  Roles:
	- 1. Persona con discapacidad visual (Usuario).
- $\checkmark$  Pasos:

El usuario identifica los elementos mediante el tacto, de esa forma puede tomar conocimiento de que tipo y forma es el objeto que tiene entre sus manos. Para esto debe tener acceso al objeto de tal forma que pueda sostenerlo.

Proceso: Identificación de objetos mediante un tercero.

 $\checkmark$  Roles:

- 1. Persona con discapacidad visual (Usuario).
- 2. Persona externa.
- $\checkmark$  Pasos:

El usuario debe pedir ayuda a una persona externa de tal manera que este pueda darle indicaciones o información de forma audible del producto.

Proceso: Identificación de objetos mediante sistema braille

 $\checkmark$  Roles:

- 1. Persona con discapacidad visual (Usuario).
- $\checkmark$  Pasos

Este tipo de proceso de identificación se encuentra acotado a los productos que tienen el sistema braille incorporado. El usuario una vez que tiene el producto entre sus manos y este posee una identificación en braille, se puede obtener la información interpretando dicha escritura.

## **Proceso de negocios**

<span id="page-17-0"></span>Según el relevamiento funcional descripto en el punto anterior, se puede extraer un proceso genérico. Su comportamiento se puede representar mediante del siguiente diagrama de flujo.

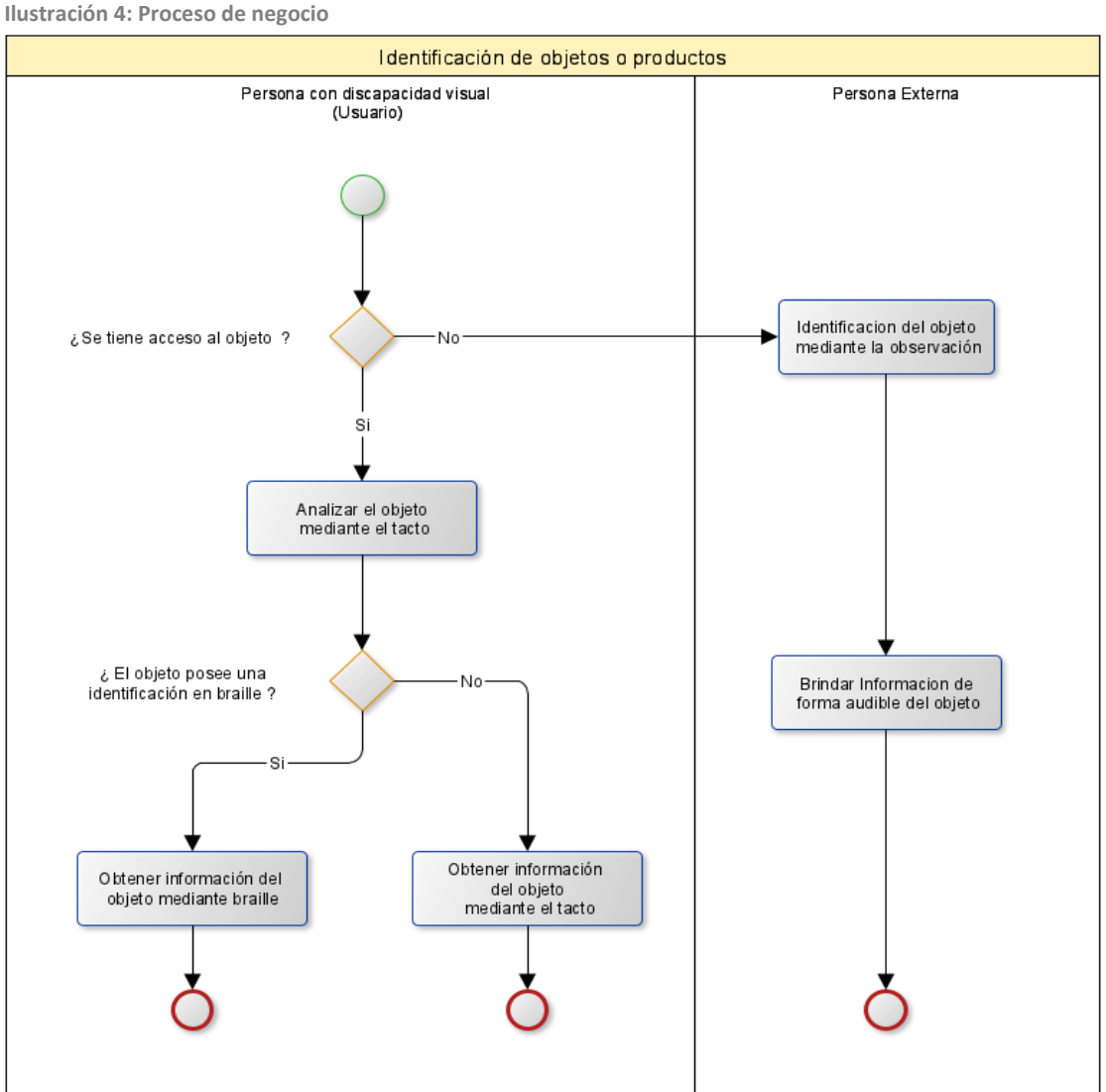

## **Diagnóstico y propuesta**

## <span id="page-18-1"></span><span id="page-18-0"></span>*Diagnóstico*

Durante el relevamiento funcional se pudo observar los procesos de negocio intervinientes. A continuación, se detalla el diagnostico de cada uno de ellos.

**Proceso**: Identificación de objetos mediante el tacto.

Problemas:

 $\checkmark$  No reconocer características visuales propias del elemento.

 $\checkmark$  No poder diferenciar productos de igual forma, pero de distinto contenido. Causas:

 Ambos problemas se producen a raíz de la falta o pérdida parcial de la visión, esto dificulta poder tener conocimiento de todas las particularidades que solo pueden ser obtenidas visualmente y no mediante el tacto.

**Proceso**: Identificación de objetos mediante un tercero

Problemas:

- $\checkmark$  No hay gente que se encuentre disponible para actuar como un tercero.
- $\checkmark$  No contar con autonomía.

Causas:

- No siempre se puede esperar, que en cada lugar por donde la persona normalmente se mueve, encuentre disponible a otra persona que pueda brindarle ayuda.
- El solo hecho de tener que contar con otra persona para poder desenvolverse, es lo que lleva a no percibirse como una persona libre y autosuficiente.

**Proceso**: Identificación de objetos mediante sistema braille.

Problemas:

- $\checkmark$  Productos sin identificación braille.
- $\checkmark$  Se obtiene poca información sobre el elemento o producto.

Causas:

- No todos los productos que se encuentran el mercado, poseen información sobre su contenido o características, escritas en sistema braille.
- La escritura braille requiere de mucho espacio físico para poder plasmar información, es por eso que los productos que cuentan con este tipo de escritura, tienden a tener pocas palabras, lo que lleva a que la información brindada sea muy acotada.

#### <span id="page-19-0"></span>*Propuesta*

Durante la etapa de diagnóstico, se mencionaron las distintas problemáticas que actualmente enfrentan las personas que presentan alguna discapacidad visual, para identificar un objeto. Es por eso, que se propuso crear una aplicación móvil, capaz de identificar objetos o productos, con la utilización de la cámara de video. Luego, mediante el altavoz del dispositivo, reproduce un dictado de la información que se obtiene del elemento que se encuentra en análisis.

Por otro lado, el aplicativo contiene una funcionalidad para registrar nuevos elementos, e incorporar información de los mismos. Esta operación, no está diseñada solo para la gente con discapacidad visual, si no también, para cualquier persona que pueda incorporar detalles o información sobre productos, y así poder contribuir con la aplicación.

El sistema propuesto, está pensado para poder hacer de la gente que tiene una discapacidad visual, una persona más autónoma, con el fin de mejorar la calidad de vida de las mismas.

## **Objetivos, Límites y Alcances del Prototipo**

#### <span id="page-19-1"></span>*Objetivos del prototipo*

Administrar información sobre productos u objetos, mediante dispositivos móviles, de forma sonora para la gente con discapacidades visuales.

#### <span id="page-19-2"></span>*Límites*

El aplicativo contempla desde la carga de información sobre nuevos productos, hasta la identificación de los mismos, mediante la cámara de video.

## <span id="page-20-0"></span>*Alcance*

A continuación, se pasa a mencionar los procesos contemplados dentro del prototipo.

- $\checkmark$  Administración de usuarios.
- $\checkmark$  Registrar nuevos productos.
- $\checkmark$  Identificación de objetos mediante la cámara de video.
- $\checkmark$  Dictado de la información de los elementos mediante el altavoz del dispositivo.

#### <span id="page-20-1"></span>*No contempla*

- $\checkmark$  Análisis de texto.
- $\checkmark$  Precios de productos.

## **Descripción del sistema**

#### <span id="page-20-3"></span><span id="page-20-2"></span>*Product Backlog*

En el presente desarrollo se optó por una metodología ágil scrum, a continuación, se detalla el product backlog. El cual está constituido por las historias de usuario, las cuales tienen un código único que las identifica (ID), como así también el orden de prioridad y sus respectivas dependencias.

## <span id="page-20-4"></span>Tabla 1

#### *Tabla del product backlog*

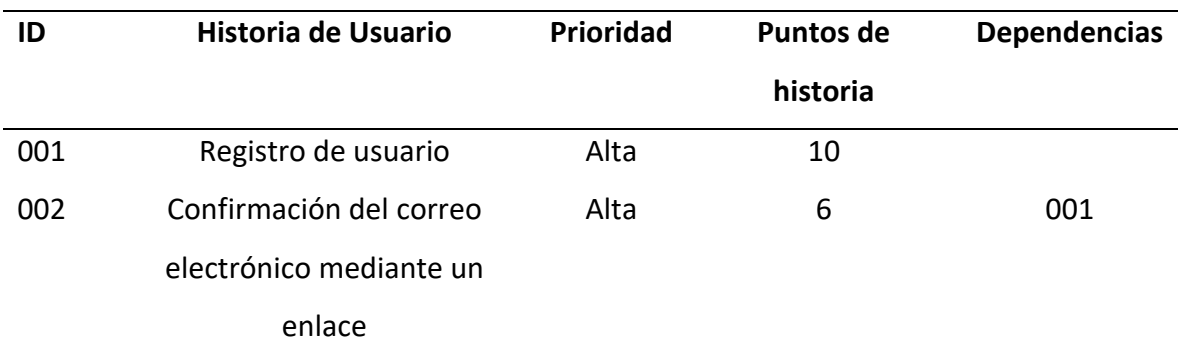

| 003 | Activar usuario mediante      | Alta  | 4  | 001 |
|-----|-------------------------------|-------|----|-----|
|     | reconocimiento facial         |       |    |     |
| 004 | Recuperación de usuario       | Media | 2  | 001 |
| 005 | Visualizar Información del    | Media | 5  | 001 |
|     | usuario                       |       |    |     |
| 006 | Edición de datos del usuario  | Media | 5  | 004 |
| 007 | Escanear nuevo objeto         | Alta  | 10 |     |
| 008 | Agregar información del       | Alta  | 6  | 006 |
|     | nuevo objeto                  |       |    |     |
| 009 | Dar de alta nuevo objeto      | Alta  | 7  | 007 |
| 010 | Identificación de objeto      | Alta  | 15 |     |
| 011 | Dictado de la información del | Alta  | 8  | 011 |
|     | objeto                        |       |    |     |

<span id="page-21-0"></span>Tabla 2

*Historia de usuario 001*

<span id="page-21-1"></span>

| 001<br>ID:              | Registro de usuario<br>Nombre:                                                                                                    |
|-------------------------|----------------------------------------------------------------------------------------------------|
| Descripción             | Como usuario quiero registrarme en la aplicación móvil                                                                                                    |
| Criterios de aceptación | 1. Dado que el correo electrónico que ya se encuentre<br>registrado, cuando el usuario hubiera intentado ingresarlo,<br>entonces el sistema emitirá un error. |
|                         | 2. Dado que el correo electrónico no respete el formato<br>correcto, cuando este sea ingresado por el usuario,<br>entonces el sistema le emitirá un error.    |
|                         | Dado que el correo electrónico no se encuentre registrado,<br>3.<br>cuando este fuera ingresado, entonces se registrara un<br>nuevo usuario.                  |

*Historia de usuario 002*

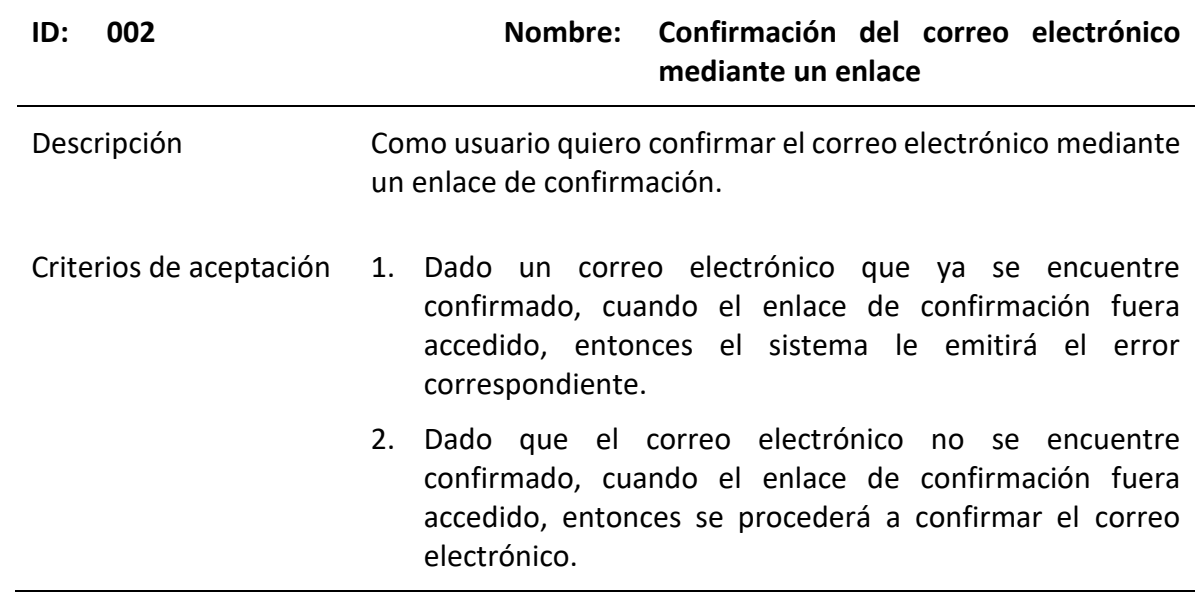

## <span id="page-22-0"></span>Tabla 4

*Historia de usuario 003*

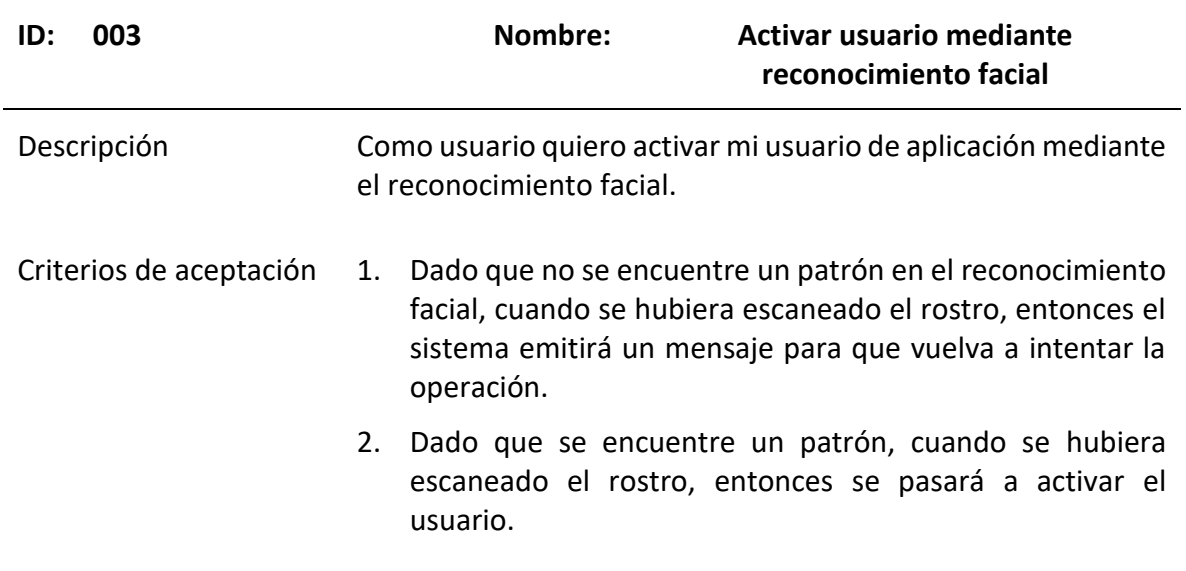

## <span id="page-23-0"></span>*Historia de usuario 004*

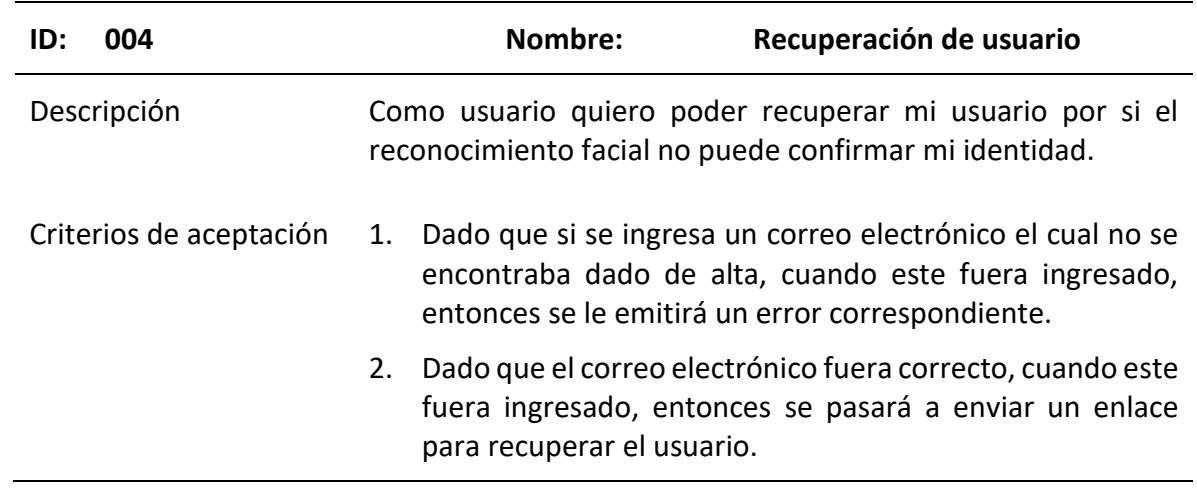

## <span id="page-23-1"></span>Tabla 6

## *Historia de usuario 005*

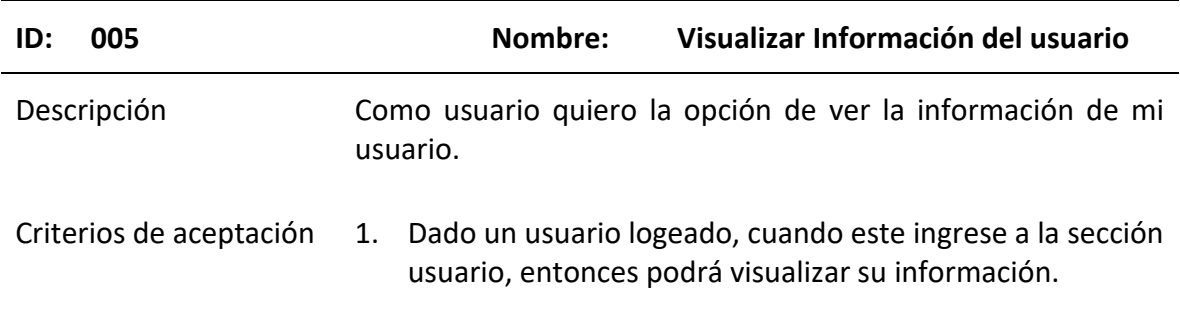

## <span id="page-23-2"></span>Tabla 7

*Historia de usuario 006*

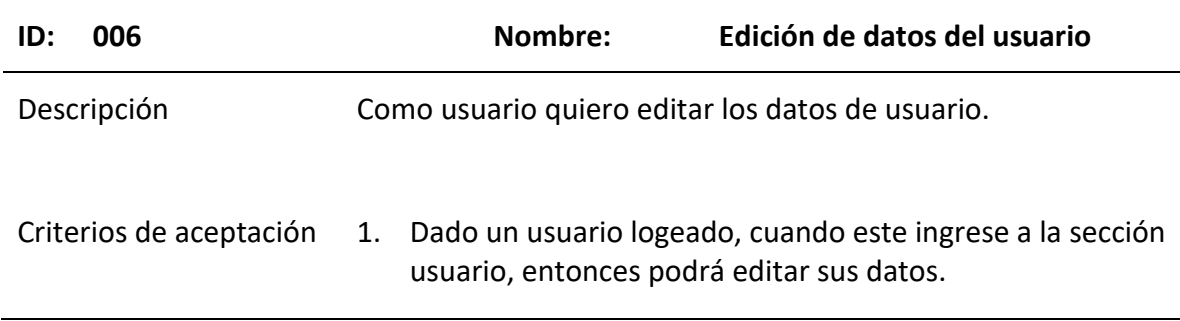

## <span id="page-24-0"></span>*Historia de usuario 007*

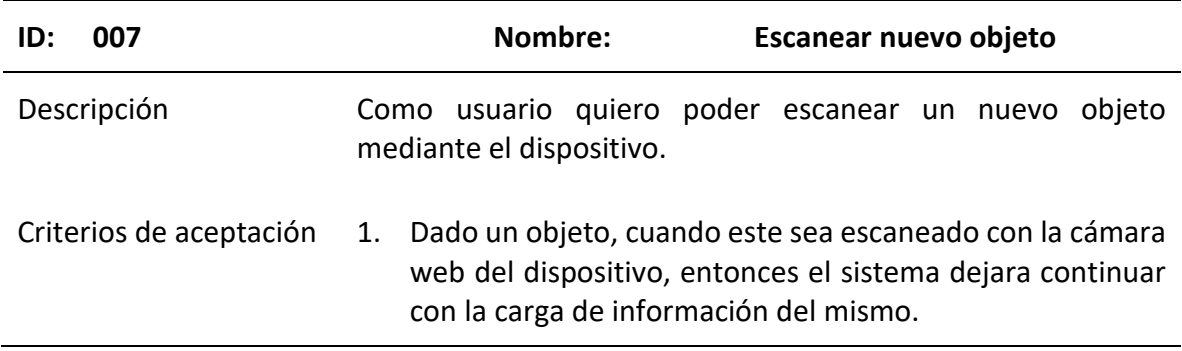

## <span id="page-24-1"></span>Tabla 9

## *Historia de usuario 008*

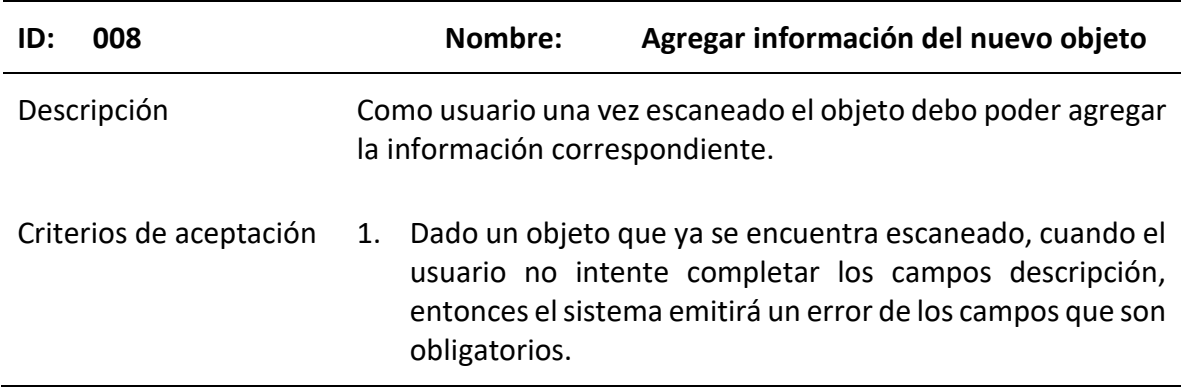

## <span id="page-24-2"></span>Tabla 10

*Historia de usuario 009*

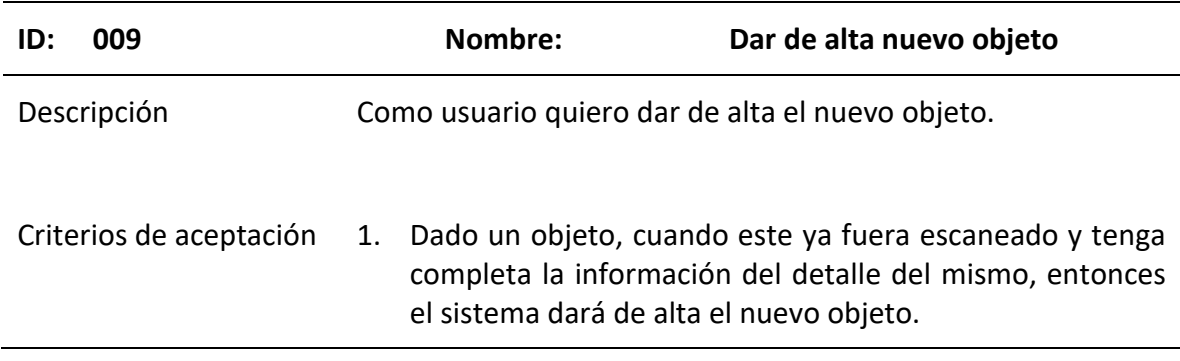

<span id="page-25-1"></span>*Historia de usuario 010*

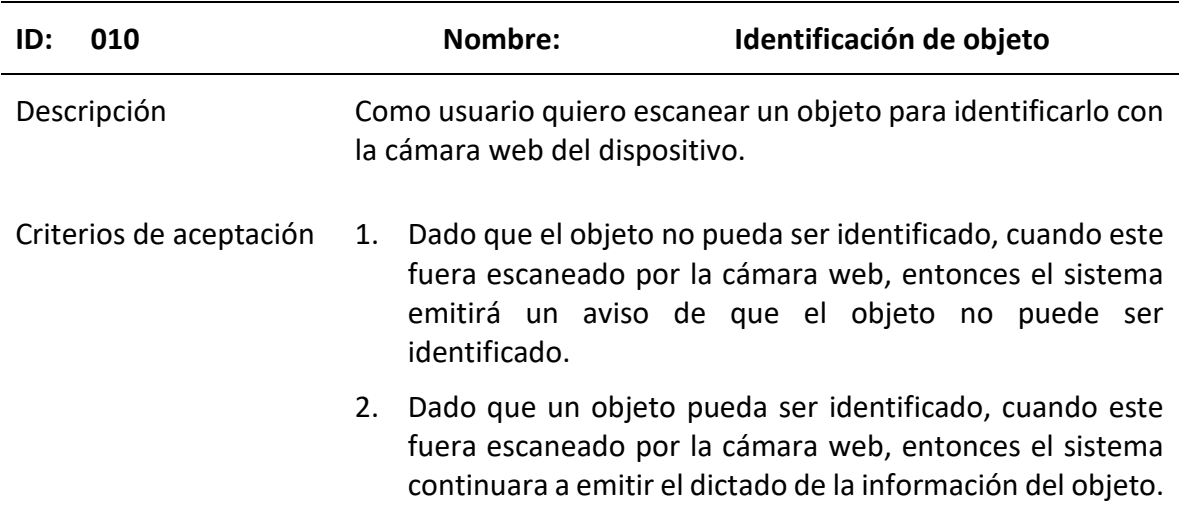

## <span id="page-25-2"></span>Tabla 12

*Historia de usuario 011*

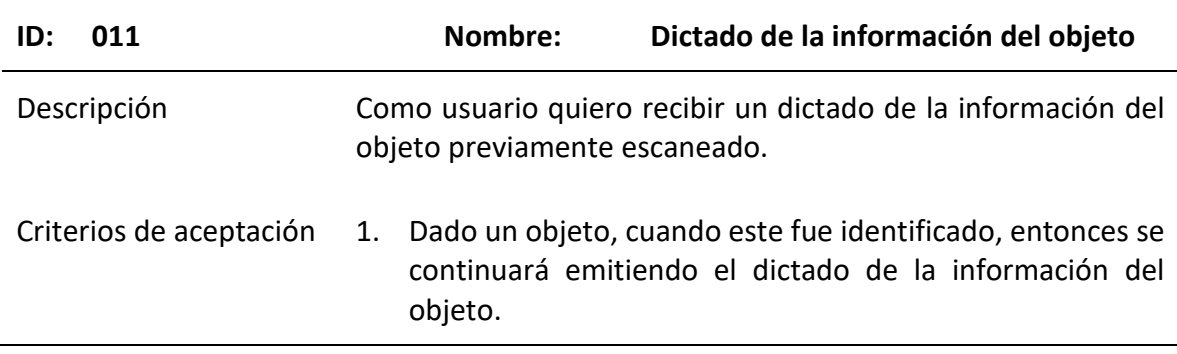

## <span id="page-25-0"></span>*Sprint backlog*

A partir de las historias de usuario definidas en el punto anterior, se pasa a definir el primer sprint. Un sprint es un ciclo de desarrollo o una iteración dentro del ciclo de vida de Scrum, donde se entrega una parte del producto terminado. El mismo puede durar entre una, hasta seis semanas, pero lo recomendable es que no se extienda más de un mes (Juan Palacio, 2015).

#### <span id="page-26-1"></span>*Primer Sprint*

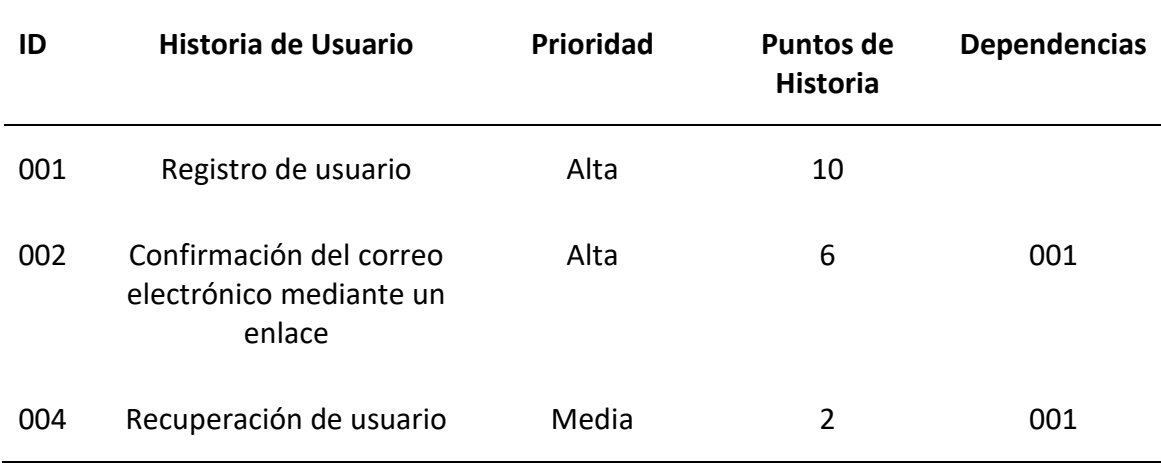

## <span id="page-26-0"></span>*Estructura de datos*

El aplicativo trabaja sobre una base de datos no relacional MongoDB. Estas bases, toda su estructura y datos se almacenan en documentos. Dicho esto, a continuación, se diagrama su distribución.

**Ilustración 5: Estructura de datos**

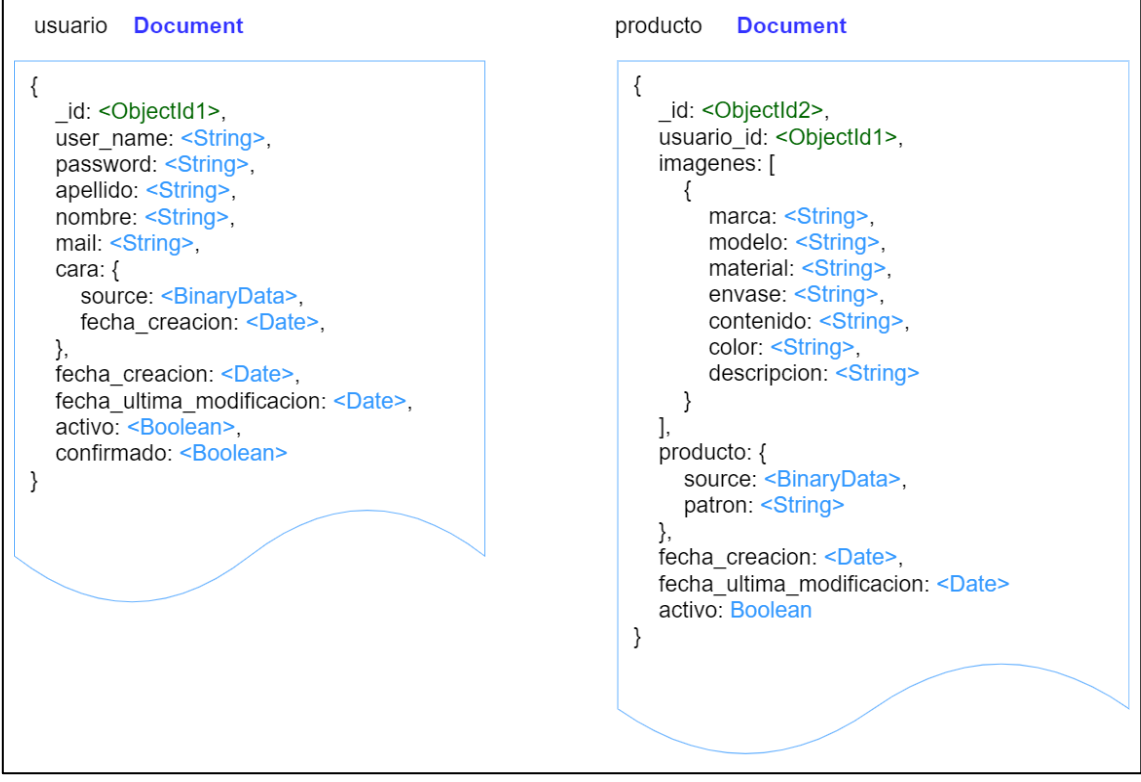

Fuente: Elaboración propia

## <span id="page-27-0"></span>*Prototipos de interfaces*

A continuación, se exponen los prototipos que se consideraron para el presente desarrollo. Como se puede ver en la ilustración 4, esta pantalla refleja el momento donde el usuario se propone a escanear un objeto, con la intención de identificarlo.

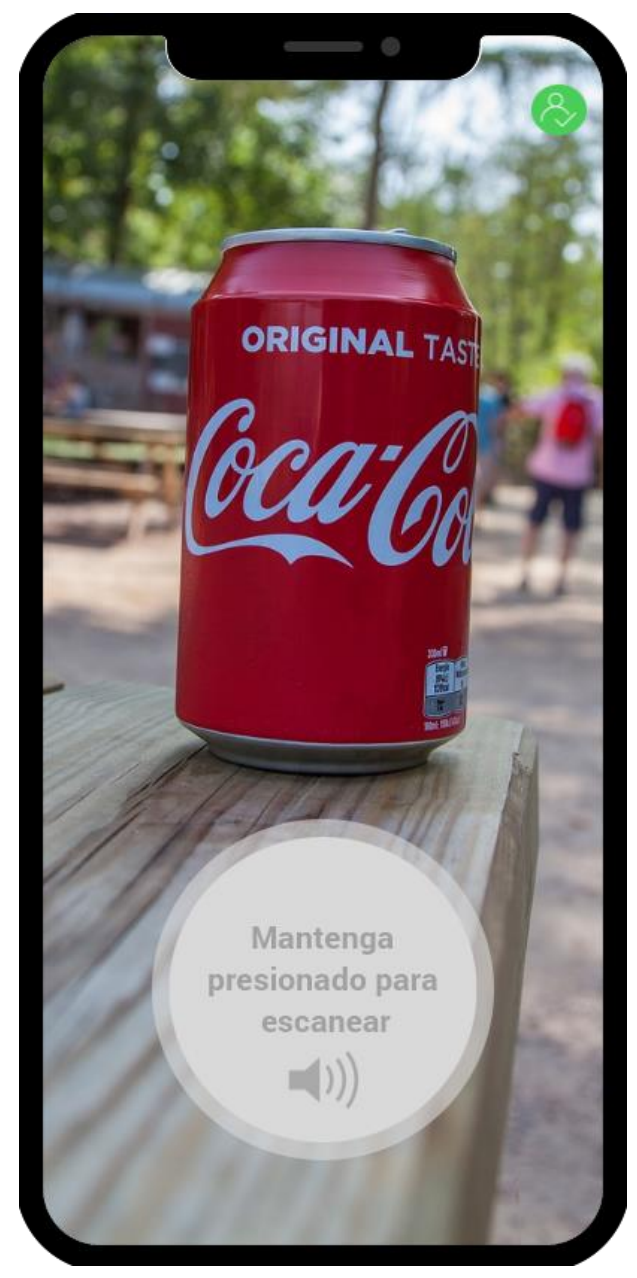

**Ilustración 6: Pantalla de escaneo de objeto**

Fuente: Elaboración propia

Una vez que el objeto es escaneado e identificado, se pasa visualizar la siguiente ilustración. En esta pantalla se emite el dictado de voz de la información obtenida mediante la identificación.

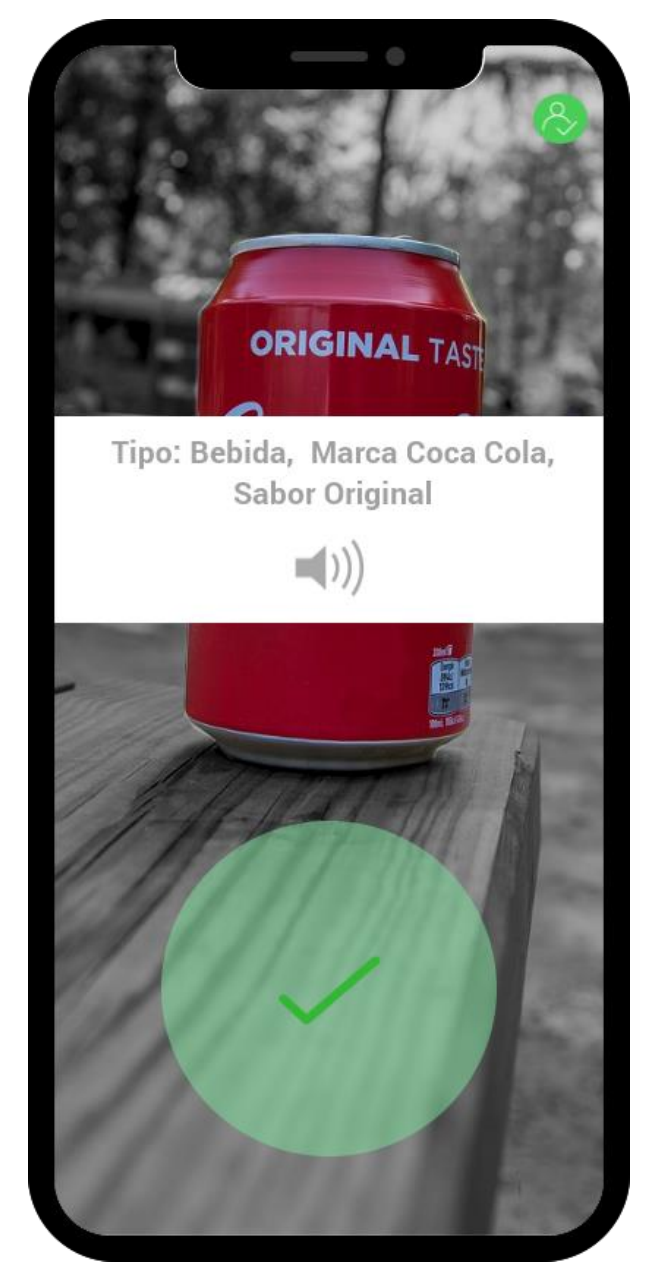

**Ilustración 7: Pantalla de escaneo completo**

Fuente: Elaboración propia

La siguiente ilustración muestra el proceso de agregado de un nuevo producto. Para alcanzar esta pantalla se debe tener un usuario válido.

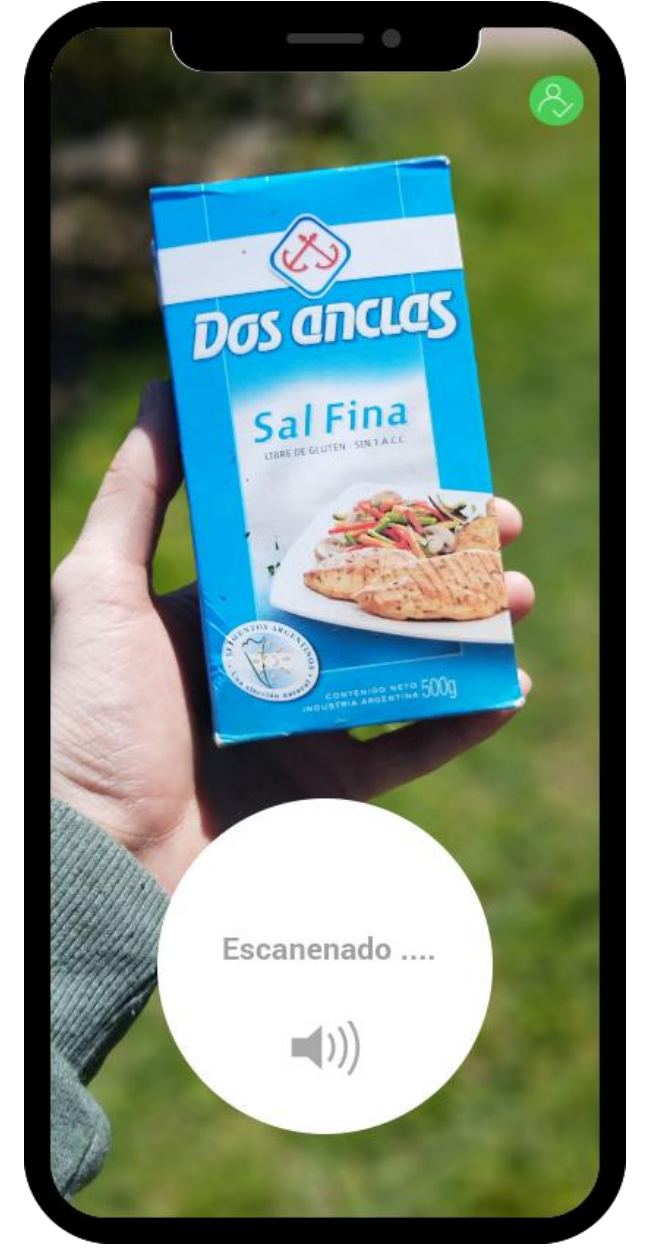

**Ilustración 8: Pantalla de escaneo de nuevo producto**

Fuente: Elaboración propia

Una vez que el producto se escaneo correctamente, se muestra la siguiente pantalla, la cual posee un aviso de confirmación.

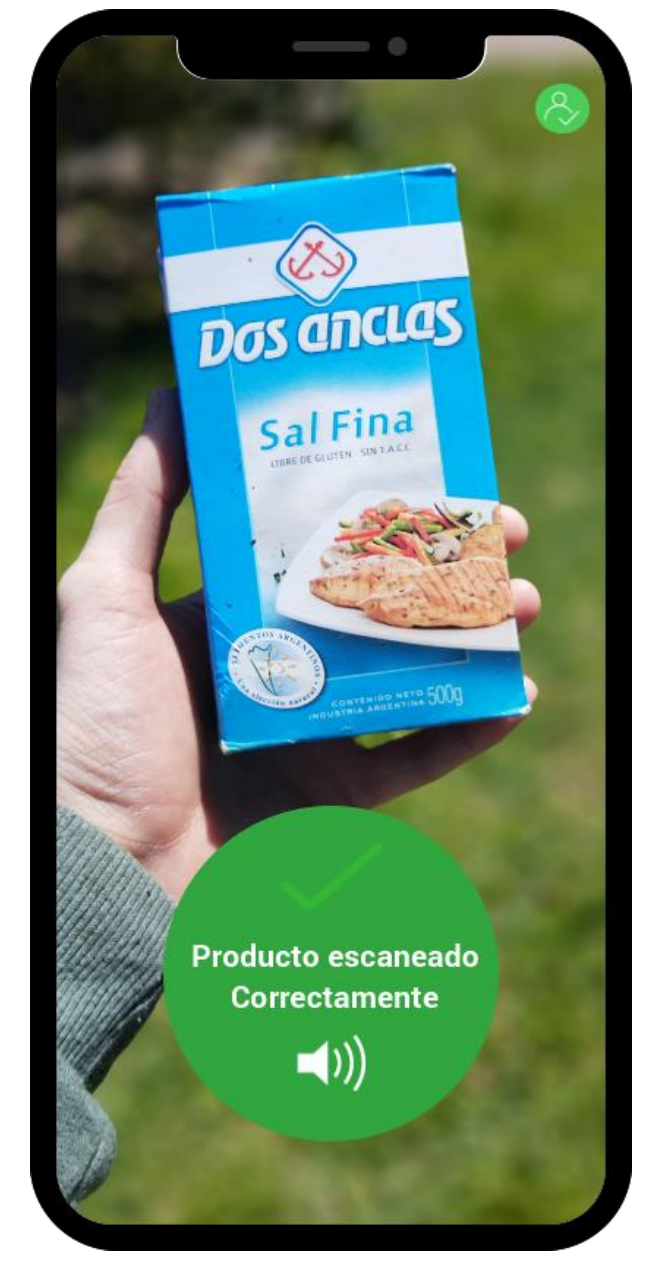

**Ilustración 9: Pantalla de producto escaneado** 

Fuente: Elaboración propia

Para terminar con el alta del nuevo producto, se avanza a la pantalla que se visualiza a continuación, la misma posee campos de ingreso de valores, los cuales el usuario carga con el fin de brindarle información al objeto previamente escaneado.

**Ilustración 10: Pantalla de confirmación de datos**

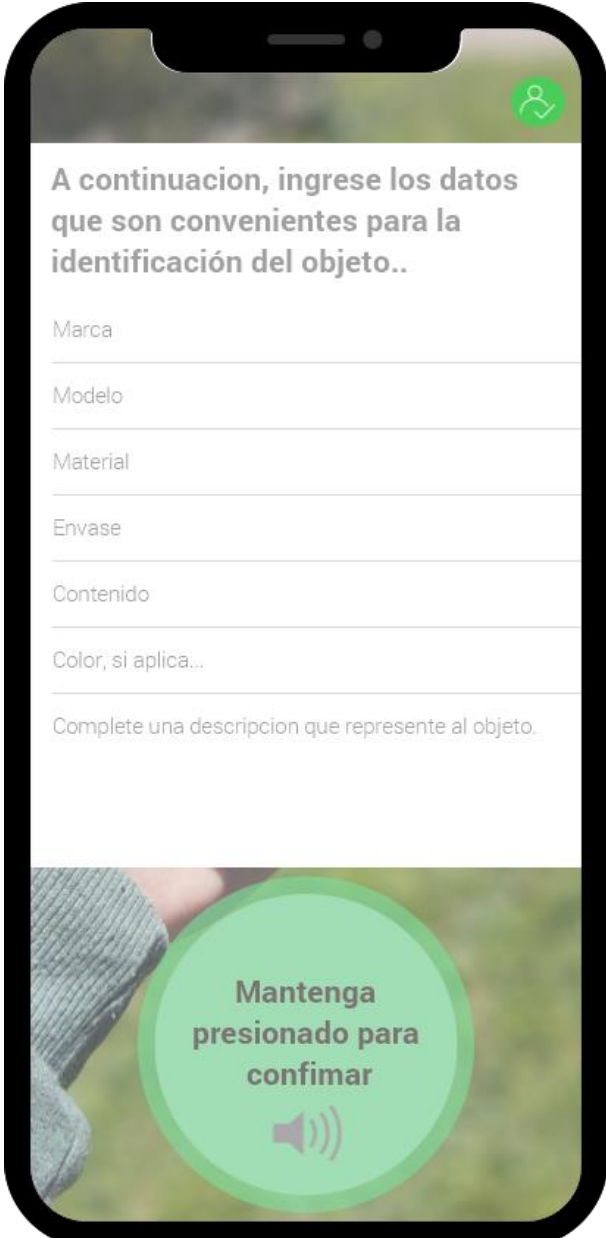

Fuente: Elaboración propia

#### <span id="page-32-0"></span>*Diagrama de arquitectura*

El siguiente diagrama describe la arquitectura del proyecto, el cual esta implementado en un AWS cloud. Los componentes que componen el diseño, son el AWS Api getaway, quien se encarga de ser un punto de entrada de nuestra aplicación con los servicios del cloud. También nos encontramos con balanceador de carga, AWS Load balancer, quien nos brinda ayuda para balancear toda la actividad de la aplicación.

Nuestra aplicación se encuentra montada sobre un Amazon EC2, que en pocos términos es un servidor virtual que nos brinda AWS. Dentro de esta instancia se encuentra el Core de nuestra aplicación propiamente dicho.

Como se puede ver, la base de datos se encuentra en una VPC, que significa conexión privada virtual, la cual puede ser accedida solo de nuestros servidores EC2.

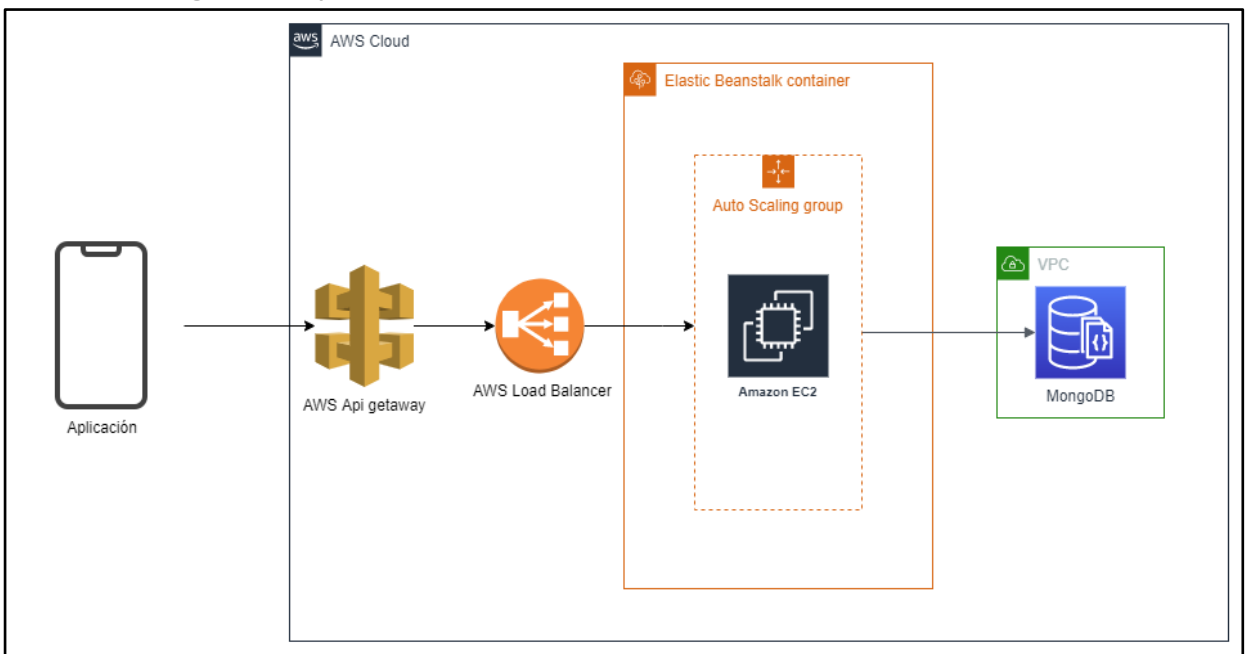

**Ilustración 11: Diagrama de arquitectura**

Fuente: Elaboración propia

## **Seguridad**

<span id="page-32-1"></span>A continuación, se exponen las políticas de seguridad de la aplicación. Las cuales se dividen en políticas de acceso a la aplicación y políticas de respaldo de la información.

#### <span id="page-33-0"></span>*Políticas de acceso a la aplicación*

- Para la creación de un nuevo usuario, el mismo debe tener un correo electrónico válido, y este debe ser único.
- La aplicación usa como principal autentificación, un sistema de reconocimiento facial. Este se dará de alta la primera vez, y podrá blanquearse cuando el usuario lo desee. Para reemplazar la identificación facial, se deberá obtener un enlace válido, ingresando la cuenta de correo electrónico anteriormente registrada.
- Como segunda autentificación, el usuario podrá proveer una contraseña alfanumérica, la cual debe cumplir los siguientes requisitos.
	- $\checkmark$  Mínimo 6 caracteres.
	- $\checkmark$  Una letra mayúscula.
	- $\checkmark$  Una letra minúscula.
- Luego de que la contraseña se ingrese tres veces incorrectamente, la misma expirará.
- Para cambiar la contraseña, se deberá proveer el correo electrónico. Y a este se le enviará una notificación con una dirección web para restablecerla.
- La aplicación cuenta con dos perfiles.
	- $\checkmark$  Usuario invitado: puede interactuar con la aplicación y hacer uso de la funcionalidad para identificar objetos. Por otro lado, no puede dar de alta nuevos productos.
	- $\checkmark$  Usuario común: tiene acceso a la aplicación para agregar nuevos objetos, como así también para identificarlos.

## <span id="page-33-1"></span>*Políticas de respaldo de información*

 La base de datos se encuentra contenida en la nube de AWS, por lo que se realizan tareas automáticas de respaldo de toda la estructura y contenido de los datos. Esto se lleva a cabo todos los días a las 3:00Hs, y toda información se guarda dentro del servicio de almacenamiento que provee AWS, llamado Amazon DocumentDB. La nube, además, brinda una interfaz de línea de comandos, la cual nos permite crear las tareas automáticas mencionadas, con la opción de configurar las propiedades del respaldo, tales como el horario de ejecución, y su frecuencia.

- Fuera del lugar de trabajo, existe un área física, donde se aloja un servidor local, dicho lugar, es una zona restringida y solo puede ingresar el personal autorizado. El servidor, realiza de forma automática el respaldo de la base de datos que se encuentra en la nube de AWS. Esta operatoria se realiza a través de una tarea ya programada con anterioridad, la cual tiene estipulada la hora de ejecución para las 7:00Hs, todos los días.
- El código fuente de la aplicación, es administrado por el servicio de control de versiones GitLab, el cual se encuentra dentro de un servidor, en el área de trabajo de equipo de desarrollo. El mismo consta de un ciclo de copia de seguridad, el cual se realiza a las 17:00Hs, todos los días de la semana.
- Para una mayor seguridad, los respaldos creados por ambos servidores locales, son copiados manualmente por una persona autorizada, dentro de discos rígidos externos. Dichas copias, se realizan manualmente de forma rutinaria todos los días a las 18:00Hs. Luego, son resguardadas en una oficina externa. Ambos servidores, tanto como el que contiene el respaldo de la base de datos productivas, al igual que el de la copia seguridad del código fuente, poseen un conjunto de tareas programáticas, para realizar el respaldo a los discos rígidos de forma automática.

Todas las copias de seguridad, tanto las de la base de datos, como la del código fuente, tienen una fecha de expiración de 15 días, una vez pasado ese tiempo, las mismas son eliminadas. Los procesos de eliminación para los servidores locales y los respaldos en la nube, se realizan de manera automática a las 00:00Hs de la fecha límite. Para el caso de los discos rígidos, se eliminan de forma manual, una vez que se realiza un nuevo respaldo.

## **Análisis de costos**

<span id="page-35-0"></span>A continuación, se detallan los costos que fueron necesarios para desarrollar el aplicativo.

## <span id="page-35-1"></span>Tabla 14

*Costos de Hardware*

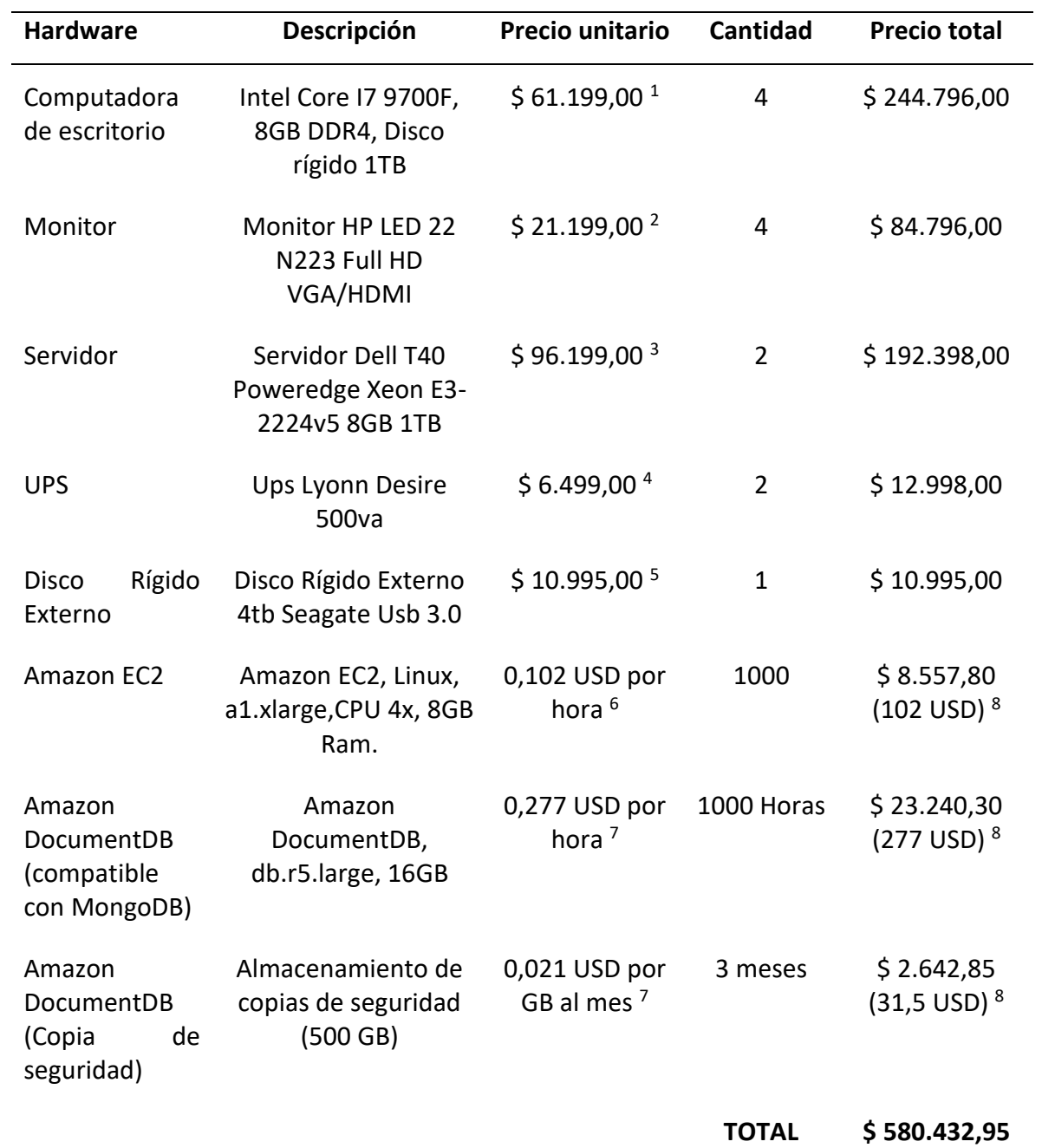

*Nota.* <sup>1</sup> Gezatek (2020). <sup>2</sup> Gezatek (2020). <sup>3</sup> Oportutek (2020). <sup>4</sup> Gaming City (2020). <sup>5</sup> Gaming City (2020). <sup>6</sup> AWS (s.f.). <sup>7</sup> AWS (s.f.), <sup>8</sup> El valor de un dólar estadounidense (USD), equivale a 83,900 pesos argentinos, según el Banco Central de la República Argentina (BCRA, 2020) el día 28 de octubre de 2020.

#### <span id="page-36-0"></span>Tabla 15

*Costos de Software*

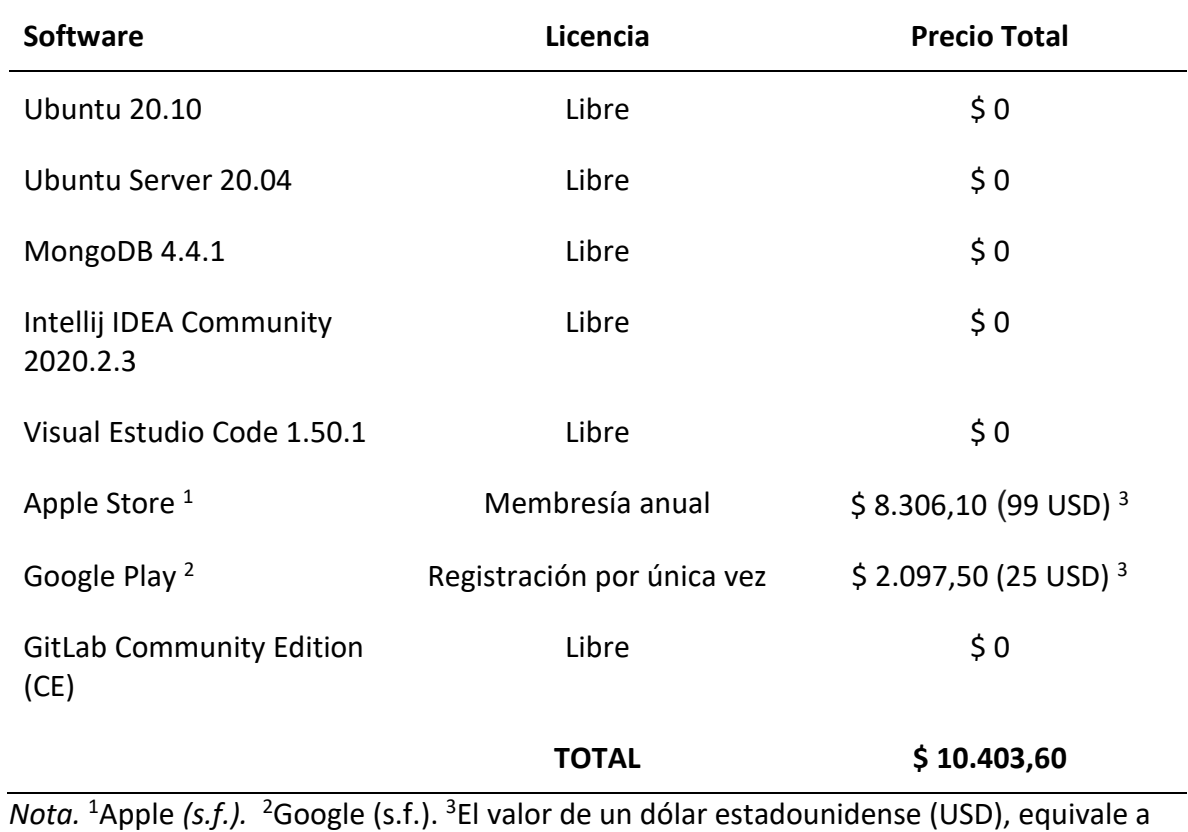

*Nota.* <sup>1</sup>Apple *(s.f.).* <sup>2</sup>Google (s.f.). 83,900 pesos argentinos, según BCRA (2020) el día 28 de octubre de 2020.

<span id="page-36-1"></span>Los costos de los honorarios de la siguiente tabla, fueron extraídos de la página web del Consejo Profesional de Ciencias Informáticas de la Provincia de Córdoba (CPCIPC, 2020).

#### *Costos de Recursos Humanos*

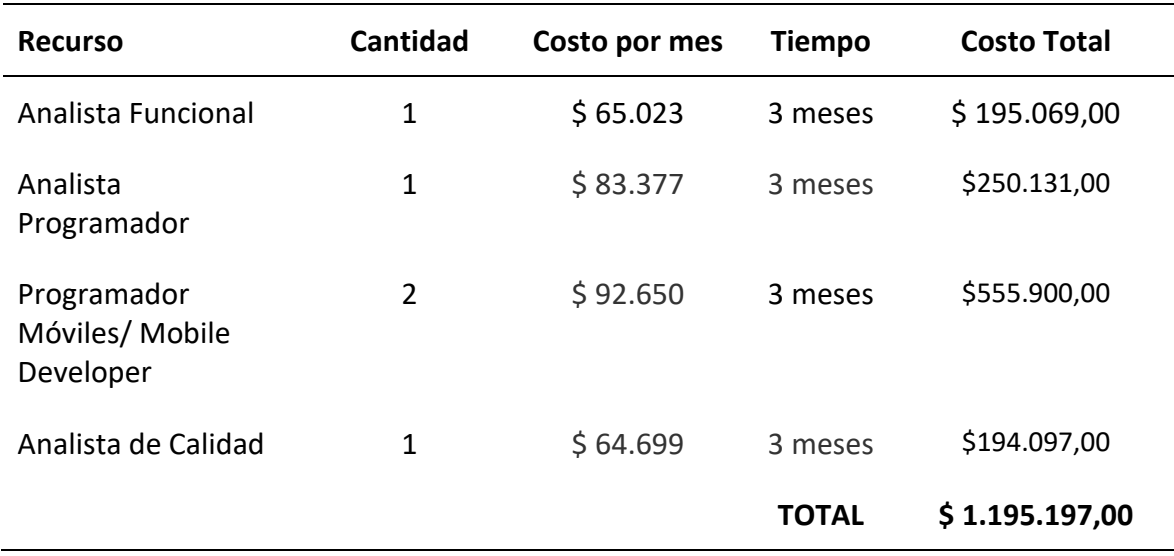

La siguiente tabla, expresa los costos totales del desarrollo de la aplicación móvil, separados en las tres categorías, Hardware, Software y Recursos Humanos.

<span id="page-37-0"></span>Tabla 17

*Costos Totales del aplicativo móvil*

| Concepto                | Costo          |
|-------------------------|----------------|
| Hardware                | \$580.423,95   |
| Software                | \$10.403,60    |
| <b>Recursos Humanos</b> | \$1.195.197,00 |
| <b>TOTAL</b>            | \$1.786.024,55 |

*Nota.* El costo total del desarrollo de la aplicación móvil es de un millón, setecientos ochenta y seis mil, veinticuatro pesos, con cincuenta y cinco centavos. (\$ 1.786.024,55)

## **Análisis de riesgos**

<span id="page-38-0"></span>La tabla que se muestra a continuación, expresa en forma de tabla los riesgos que pueden aparecer en el desarrollo de la aplicación. Está compuesta por cuatro columnas, la primera identifica el número de riesgo, la segunda hace una descripción del mismo y la tercera columna expresa la probabilidad de ocurrencia, dividido en tres clases, baja, intermedia y alta, respectivamente. Como cuarta y última columna, se hace referencia al impacto que podría representar ese riesgo, esta expresada con números y la siguiente notación que va desde el 1 que representa bajo, y el 5 que se representa como muy alto.

## <span id="page-38-1"></span>Tabla 18

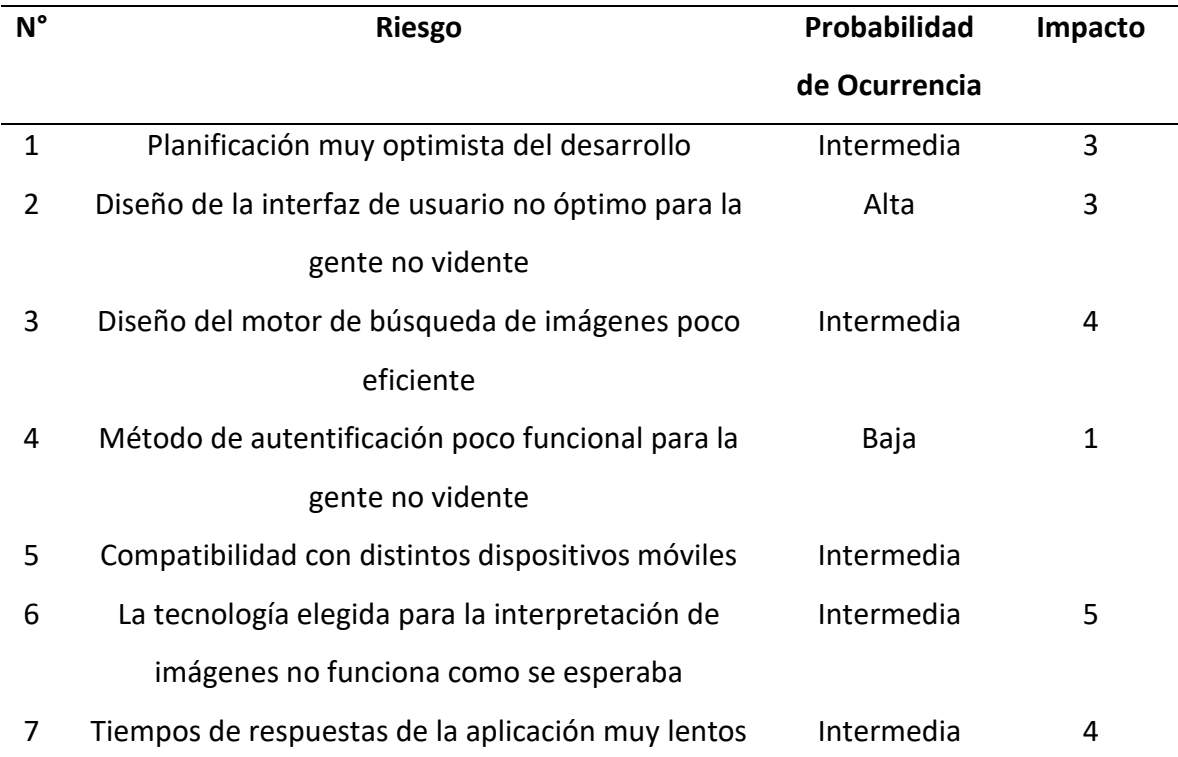

#### *Tabla de análisis de riesgos*

La Tabla 19 representa los planes de contingencia que se le aplicaran a cada riesgo si estos ocurrieren, la primera columna representa el número de riesgo que se encuentra anotado en la Tabla 18.

<span id="page-39-1"></span>*Tabla de contingencias*

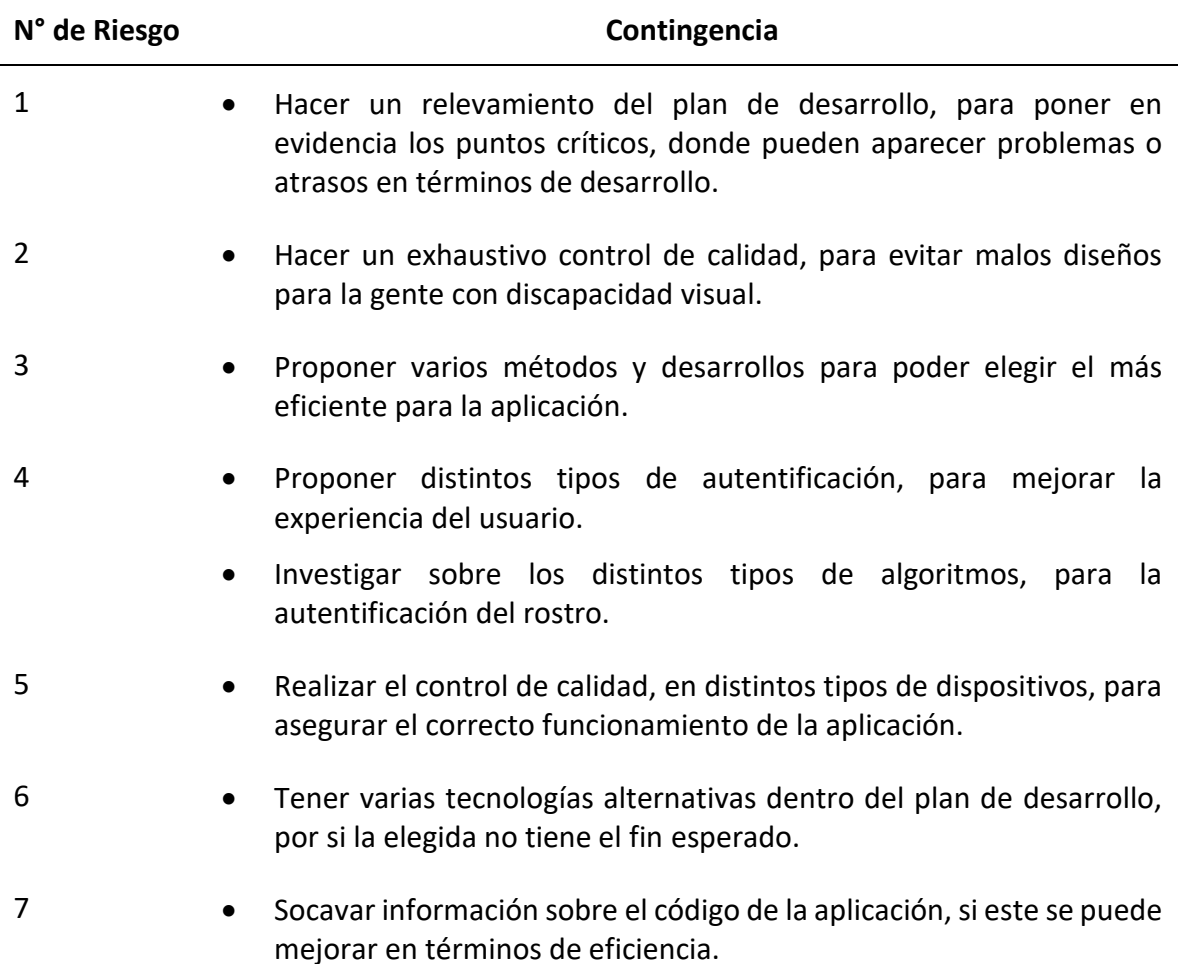

*Nota.* El número de riesgo, hace referencia al riesgo enumerado en la (Tabla 18).

## **Conclusiones**

<span id="page-39-0"></span>El presente trabajo tuvo como objetivo realizar una aplicación móvil, la cual es capaz de reconocer objetos o productos en tiempo real, y posteriormente brindar información de los mismos en forma de dictado. La misma, tiene como función, brindar ayuda a la gente que tiene alguna discapacidad visual, con la identificación de los distintos productos que usa cotidianamente. El proyecto tiene como misión, mejorar la vida de muchas personas que hoy en día se ven inmersas en un sinfín de barreras, las cuales el mundo de apoco está tratando de hacer desaparecer.

El prototipo creado pudo alcanzar los objetivos planteados en el proyecto, ya que la gente puede recibir en forma de dictado, información sobre algún elemento, con la ayuda de su dispositivo móvil. El mismo forma parte de una aplicación que es compatible con cualquier dispositivo que posea una cámara. Mediante el uso de tecnología, fue posible realizar una interfaz intuitiva y de fácil uso, lo que hace que cualquier persona pueda interactuar con el sistema obteniendo una experiencia de usuario muy satisfactoria.

El desarrollo de este proyecto fue parte de un enorme crecimiento, tanto profesional como personalmente, me ayudo a reconocer todo el esfuerzo entregado durante todo el cursado de la carrera, como así también, me ha brindado la posibilidad de plasmar todos los conocimientos adquiridos en el sin fin de materias que he transitado.

El hecho de haber finalizado este trabajo, pone en evidencia que se puede lograr cualquier cosa que uno se proponga, rompiendo cualquier muro que pueda aparecer en el camino.

Espero que esta aplicación sea de mucha ayuda, y aporte un granito de arena para construir un mundo mejor.

#### <span id="page-40-0"></span>*Demo*

El siguiente enlace, hace referencia a una carpeta almacenada en la nube de Google Drive. En ella, se encuentra toda la información para desplegar la aplicación de manera local. Dentro de documento instrucciones.docx, se encuentran los lineamientos a seguir.

[https://drive.google.com/drive/folders/1Rg8lLReQOPZl0Udq7KcBmIM1fbliji7V?u](https://drive.google.com/drive/folders/1Rg8lLReQOPZl0Udq7KcBmIM1fbliji7V?usp=sharing) [sp=sharing](https://drive.google.com/drive/folders/1Rg8lLReQOPZl0Udq7KcBmIM1fbliji7V?usp=sharing)

## **Referencias**

- <span id="page-41-0"></span>Ana Camarero. (2019, 2 de febrero). Europa discrimina a los ciegos en el etiquetado de los alimentos *Alimente* Recuperado de [https://www.alimente.elconfidencial.com/consumo/2019-02-02/no-juegues-con](https://www.alimente.elconfidencial.com/consumo/2019-02-02/no-juegues-con-el-punto_1798146/)[el-punto\\_1798146/](https://www.alimente.elconfidencial.com/consumo/2019-02-02/no-juegues-con-el-punto_1798146/)
- Apple (s.f.). *Purchase and Activation* Recuperado el 28 de octubre de 2020 de <https://developer.apple.com/support/purchase-activation/>
- AWS. (s.f.). *Informática en la nube con AWS* Recuperado de <https://aws.amazon.com/es/what-is-aws/>
- AWS. (s.f.). *Precios de Amazon DocumentDB (compatible con MongoDB)* Recuperado el 28 de octubre de 2020 de<https://aws.amazon.com/es/documentdb/pricing/>
- AWS. (s.f.). *Precios de las instancias bajo demanda de Amazon EC2* Recuperado el 28 de octubre de 2020 de<https://aws.amazon.com/es/ec2/pricing/on-demand/>
- BCRA. (2020). *Tipo de Cambio Minorista* Recuperado el 28 de octubre de 2020 de [http://www.bcra.gob.ar/PublicacionesEstadisticas/Tipo\\_de\\_cambio\\_minorista.as](http://www.bcra.gob.ar/PublicacionesEstadisticas/Tipo_de_cambio_minorista.asp) [p](http://www.bcra.gob.ar/PublicacionesEstadisticas/Tipo_de_cambio_minorista.asp)
- Be My Eyes. (s.f.). *Be My Eyes* Recuperado de <https://www.bemyeyes.com/language/spanish>
- CPCIPC. (1 de agosto de 2020). *Tabla de Honorarios* Recuperado el 28 de octubre de 2020 d[e https://www.cpcipc.org.ar/content/honorarios](https://www.cpcipc.org.ar/content/honorarios)

Envision. (s.f.). *Envision* Recuperado de <https://www.letsenvision.com/>

- Gaming City. (2020) *Disco Rígido Externo 4TB* Recuperado el 28 de octubre de 2020 de [https://www.gaming-city.com.ar/web/producto/disco-rigido-externo-4tb](https://www.gaming-city.com.ar/web/producto/disco-rigido-externo-4tb-seagate-usb-3-0-black-garantia/)[seagate-usb-3-0-black-garantia/](https://www.gaming-city.com.ar/web/producto/disco-rigido-externo-4tb-seagate-usb-3-0-black-garantia/)
- Gaming City. (2020) *Ups Lyonn Desire 500va* Recuperado el 28 de octubre de 2020 de [https://www.gaming-city.com.ar/web/producto/ups-lyonn-desire-500va](https://www.gaming-city.com.ar/web/producto/ups-lyonn-desire-500va-distribuidor-oficial-garantia-factura/)[distribuidor-oficial-garantia-factura/](https://www.gaming-city.com.ar/web/producto/ups-lyonn-desire-500va-distribuidor-oficial-garantia-factura/)
- Gezatek. (2020). *Monitor HP led 22* Recuperado el 28 de octubre de 2020 de [https://www.gezatek.com.ar/tienda/monitores/2543-monitor-hp-led-22-n223](https://www.gezatek.com.ar/tienda/monitores/2543-monitor-hp-led-22-n223-full-hd-vgahdmi.html) [full-hd-vgahdmi.html](https://www.gezatek.com.ar/tienda/monitores/2543-monitor-hp-led-22-n223-full-hd-vgahdmi.html)
- Gezatek. (2020). *Pc armada Intel core i7 9700f y h310 y 8gb y 1tb* Recuperado el 28 de octubre de 2020 de [https://www.gezatek.com.ar/tienda/pc-hogar-y-oficina/1056](https://www.gezatek.com.ar/tienda/pc-hogar-y-oficina/1056-pc-armada--intel-core-i7-9700f-y-h310-y-8gb-y-1tb.html) [pc-armada--intel-core-i7-9700f-y-h310-y-8gb-y-1tb.html](https://www.gezatek.com.ar/tienda/pc-hogar-y-oficina/1056-pc-armada--intel-core-i7-9700f-y-h310-y-8gb-y-1tb.html)

Google, LLC (s.f.) Recuperado de<https://play.google.com/>

Java. (s.f.). *Java* Recuperado de [https://www.java.com/es/download/faq/whatis\\_java.xml](https://www.java.com/es/download/faq/whatis_java.xml)

- Javier Eguiluz. (s.f.). *[Introducción a JavaScript](https://uniwebsidad.com/libros/javascript)* Recuperado de <https://uniwebsidad.com/libros/javascript/capitulo-1>
- Juan Palacio. (2015). *Scrum Manager I* (pp. 17-17) Recuperado de https://www.scrummanager.net/files/scrum\_I.pdf

Ministerio de Educación de Chile. (2007, diciembre). *Guías de apoyo técnico-pedagógico: necesidades educativas especiales en el nivel de Educación Parvularia* (p. 05-06) Recuperado de [https://especial.mineduc.cl/wp](https://especial.mineduc.cl/wp-content/uploads/sites/31/2016/08/GuiaVisual.pdf)[content/uploads/sites/31/2016/08/GuiaVisual.pdf](https://especial.mineduc.cl/wp-content/uploads/sites/31/2016/08/GuiaVisual.pdf)

MongoDB. (s.f.). *La base de datos líder para aplicaciones modernas* Recuperado de https://www.mongodb.com/es

NativeScript-Vue. (s.f.). *NativeScript-Vue* Recuperado de [https://nativescript](https://nativescript-vue.org/es/docs/introduction/)[vue.org/es/docs/introduction/](https://nativescript-vue.org/es/docs/introduction/)

- Oportutek. (2020). *Servidor Dell T40* Recuperado el 28 de octubre de 2020 de [https://oportutek.com/products/servidor-dell-t40-poweredge-xeon-e3-2224v5-](https://oportutek.com/products/servidor-dell-t40-poweredge-xeon-e3-2224v5-8gb-1tb) [8gb-1tb](https://oportutek.com/products/servidor-dell-t40-poweredge-xeon-e3-2224v5-8gb-1tb)
- Organización Mundial de la Salud. (2014). *10 datos sobre la ceguera y la discapacidad visual.* Recuperado d[e https://www.who.int/features/factfiles/blindness/es/](https://www.who.int/features/factfiles/blindness/es/)
- Orientatech. (2020, 16 de septiembre). Orientatech Recuperado de <https://www.orientatech.es/es/aplicacion-taptapsee>

RedHat. (s.f.). *RedHat* Recuperado de <https://www.redhat.com/es/topics/microservices>

42

- Schwaber, K., Sutherland, J. (2016). *La Guía de ScrumTM* (pp. 03-03) Recuperado de [https://www.scrumguides.org/docs/scrumguide/v2016/2016-Scrum-Guide-](https://www.scrumguides.org/docs/scrumguide/v2016/2016-Scrum-Guide-Spanish.pdf#zoom=100)[Spanish.pdf#zoom=100](https://www.scrumguides.org/docs/scrumguide/v2016/2016-Scrum-Guide-Spanish.pdf#zoom=100)
- Télam. (2018, 23 de marzo). *Los diputados aprobaron un proyecto para identificar medicamentos en Braille* Recuperado de [https://www.telam.com.ar/notas/201803/263130-los-diputados-bonaerenses](https://www.telam.com.ar/notas/201803/263130-los-diputados-bonaerenses-aprobaron-un-proyecto-para-identificar-medicamentos-en-braille.html)[aprobaron-un-proyecto-para-identificar-medicamentos-en-braille.html](https://www.telam.com.ar/notas/201803/263130-los-diputados-bonaerenses-aprobaron-un-proyecto-para-identificar-medicamentos-en-braille.html)
- Télam. (2019, 24 de febrero). *Casi 900.000 personas tienen dificultades visuales en Argentina, según el Indec* Recuperado de [https://www.telam.com.ar/notas/201902/335580-casi-900000-personas-tienen](https://www.telam.com.ar/notas/201902/335580-casi-900000-personas-tienen-dificultades-visuales-en-argentina-segun-el-indec.html)[dificultades-visuales-en-argentina-segun-el-indec.html](https://www.telam.com.ar/notas/201902/335580-casi-900000-personas-tienen-dificultades-visuales-en-argentina-segun-el-indec.html)
- Universidad de Valencia. (2018, 21 de marzo). *Beneficios y desventajas del sistema braille* Recuperado de [https://www.universidadviu.com/beneficios-y-desventajas-del](https://www.universidadviu.com/beneficios-y-desventajas-del-sistema-braille/)[sistema-braille/](https://www.universidadviu.com/beneficios-y-desventajas-del-sistema-braille/)

Vue.js. (s.f.). *Vue.js* Recuperado de <https://es.vuejs.org/v2/guide/index.html>